# <span id="page-0-0"></span>DaqBoard/2000 Series User's Manual

### *PCI-bus Data Acquisition Boards*

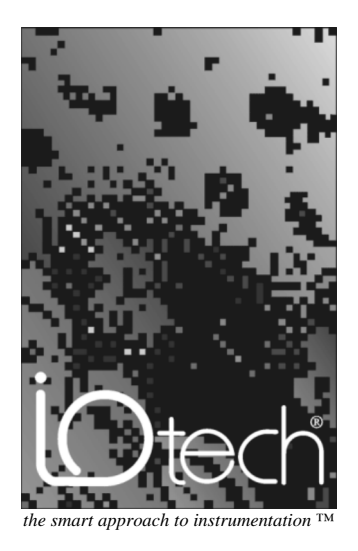

#### **IOtech, Inc.**

25971 Cannon Road Cleveland, OH 44146-1833 Phone: (440) 439-4091 Fax: (440) 439-4093 E-mail (Product Information): sales@iotech.com E-mail (Technical Support): productsupport@iotech.com Internet: www.iotech.com

# **DaqBoard/2000 Series**

**User's Manual** *PCI-bus Data Acquisition Boards*

**p/n 1033-0901 Rev. 2.0**

#### *Warranty Information*

Your IOtech warranty is as stated on the *product warranty card*. You may contact IOtech by phone, fax machine, or e-mail in regard to warranty-related issues. Phone: (440) 439-4091, fax: (440) 439-4093, e-mail: sales@iotech.com

#### *Limitation of Liability*

IOtech, Inc. cannot be held liable for any damages resulting from the use or misuse of this product.

#### *Copyright, Trademark, and Licensing Notice*

All IOtech documentation, software, and hardware are copyright with all rights reserved. No part of this product may be copied, reproduced or transmitted by any mechanical, photographic, electronic, or other method without IOtech's prior written consent. IOtech product names are trademarked; other product names, as applicable, are trademarks of their respective holders. All supplied IOtech software (including miscellaneous support files, drivers, and sample programs) may only be used on one installation. You may make archival backup copies.

#### *FCC Statement*

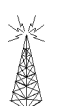

IOtech devices emit radio frequency energy in levels compliant with Federal Communications Commission rules (Part 15) for Class A devices. If necessary, refer to the FCC booklet *How To Identify and Resolve Radio-TV Interference Problems* (stock # 004-000-00345-4) which is available from the U.S. Government Printing Office, Washington, D.C. 20402.

### *CE Notice*

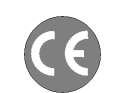

Many IOtech products carry the CE marker indicating they comply with the safety and emissions standards of the European Community. As applicable, we ship these products with a Declaration of Conformity stating which specifications and operating conditions apply.

#### *Warnings, Cautions, Notes, and Tips*

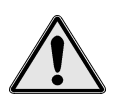

Refer all service to qualified personnel. This caution symbol warns of possible personal injury or equipment damage under noted conditions. Follow all safety standards of professional practice and the recommendations in this manual. Using this equipment in ways other than described in this manual can present serious safety hazards or cause equipment damage.

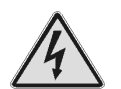

This warning symbol is used in this manual or on the equipment to warn of possible injury or death from electrical shock under noted conditions.

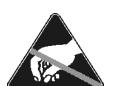

This ESD caution symbol urges proper handling of equipment or components sensitive to damage from electrostatic discharge. Proper handling guidelines include the use of grounded anti-static mats and wrist straps, ESD-protective bags and cartons, and related procedures.

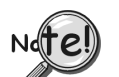

This symbol indicates the message is important, but is not of a Warning or Caution category. These notes can be of great benefit to the user, and should be read.

In this manual, the book symbol always precedes the words "Reference Note." This type of note identifies the location of additional information that may prove helpful. References may be made to other chapters or other documentation.

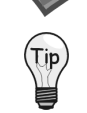

Tips provide advice that may save time during a procedure, or help to clarify an issue. Tips may include additional reference.

#### *Specifications and Calibration*

Specifications are subject to change without notice. Significant changes will be addressed in an addendum or revision to the manual. As applicable, IOtech calibrates its hardware to published specifications. Periodic hardware calibration is not covered under the warranty and must be performed by qualified personnel as specified in this manual. Improper calibration procedures may void the warranty.

#### *Quality Notice*

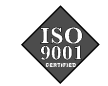

IOtech has maintained ISO 9001 certification since 1996. Prior to shipment, we thoroughly test our products and review our documentation to assure the highest quality in all aspects. In a spirit of continuous improvement, IOtech welcomes your suggestions.

# **CAUTION**

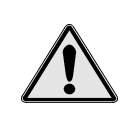

**Using this equipment in ways other than described in this manual can cause personal injury or equipment damage. Before setting up and using your equipment, you should read** *all* **documentation that covers your system. Pay special attention to Warnings and Cautions.**

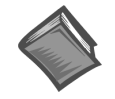

**Reference Note:** Your installation CD contains electronic versions of the user documentation. These versions are in the Adobe Acrobat® pdf format and can be read and printed with use of the Adobe Acrobat Reader<sup>®</sup>. A copy of the reader is included on your CD.

The following Adobe Acrobat® pdf files (located on your install CD) apply to the DaqBoard/2000 series products.

• **DaqBoard/2000 Series Users Manual.pdf**

Contains the DaqBoard/2000 Series "hardware-related" chapters, as well as links to the .pdf files listed below. This pdf file, plus the following three make up the complete user's manual (1033-0901). Note that the Programmer's Manual (1008-0901) is a completely separate document.

#### **• DaqView DaqViewXL.pdf**

These chapters, regarding *out-of-the-box* software, are shared by multiple [documents. They make up chapters 4 and 5 of the DaqBoard/2000 Series](#page-0-0) User's Manual.

• **DIAdem User's Manual.pdf**

[The DIAdem file is shared by multiple documents. It constitutes chapter 6 of](#page-0-0) the DaqBoard/2000 Series User's Manual.

#### • **DBK Options.pdf**

[Discusses each of the DBK products currently available. The file is shared by](#page-0-0) other documents and constitutes chapters 7 through 12 of the DaqBoard/2000 Series User's Manual.

#### • **Programmer's Manual.pdf** [The programmer's manual \(1008-0901\) pertains to developing custom](#page-0-0) programs using Applications Program Interface (API) commands.

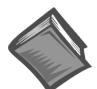

**Reference Note:** Programmers should check the **readme.file** on the install CD-ROM for the location of program examples included on the CD.

Your order was carefully inspected prior to shipment. When you receive your system, carefully unpack all items from the shipping carton and check for physical signs of damage that may have occurred during shipment. Promptly report any damage to the shipping agent and your sales representative. Retain all shipping materials in case the unit needs returned to the factory.

# *Manual Layout*

**Note that the electronic version of this document is contained on more than one Adobe® Acrobat pdf file, as indicated on the facing page. The files may be read and printed using Adobe® Acrobat Reader. The reader is included on your installation CD.**

This manual provides detailed instruction for the proper setup and operation of DaqBoard/2000 Series data Acquisition PCI boards. In addition, the document includes discussion of DBK Option Cards and Modules.

API Command information, essential to those wishing to create their own program applications, is contained in a separate companion manual, part number 1008-0901. If you prefer to use *out-of the-box* software, such as *DaqView*, you will not need to consult the Programmer's Manual.

The DaqBoard/2000 Series User's Manual is arranged as follows:

- **Chapter 1** *[DaqBoard/2000 Series, Installation](#page-7-0)* Use this guide to get your DaqBoard/2000 installed in an available PCI bus-slot and detected by the board's host PC.
- **Chapter 2**  *[Device Overviews](#page-13-0)* provides an overview for each member of the DaqBoard/2000 Series. System design, scope, flexibility, and signal connection are discussed. Pinouts are included. The final pages of the chapter provide brief descriptions of the options available for connection to the DaqBoard series 100-pin P4 connector.
- **Chapter 3** *[How Daq Products Interrelate](#page-39-0)* provides a brief discussion on the interrelation of Daq products, including DBK option cards and modules. Tips for setting up a data acquisition system are included.
- **Chapter 4** Explains the use and features of *[DaqView](#page-0-0)*. Screen prints show you the controls, indicators, and fields discussed in the text.
- **Chapter 5**  *[DaqViewXL](#page-26-0)* describes the Microsoft Excel add-on for data acquisition and spreadsheet display.
- **Chapter 6** The **[DIA](#page-0-0)***dem***®** chapter is actually an independent, abbreviated manual. It provides for rapid familiarization with the included **DIAdem-View** device application. Note that more detailed information is available in the DIAdem User's Manual that is distributed with Licensed Versions of DIAdem.
- **Chapter 7** *[DBK Option Cards and Modules](#page-0-0)* begins with an overview of DBK features and expansion options. A section on power management describes system power requirements and power availability from the various DBKs. Each DBK is described in a format that includes an overview (usually with a block diagram), hardware and software setup, and additional information as needed.
- **Chapter 8** *[Signal Management and Troubleshooting Tips](#page-190-0)* explains the basics of data acquisition including terminology, signal management techniques, channel identification, signal modes, etc. A troubleshooting section explains solutions to common noise, wiring, and configuration problems.
- **Chapter 9** *[Accelerometer Tutorial](#page-200-0)* describes how to use accelerometers. Text includes accelerometer information of systems making use of DBK4 *Dynamic Signal Input Cards*.
- **Chapter 10** *[Specifications](#page-206-0)* lists the physical and performance specifications for DaqBoard/2000 Series PCI boards, DaqBooks, ISA-type DaqBoards, Daq PC-Cards, and DBK option cards and modules.
- **Chapter 11** *[CE Compliance](#page-226-0)* pertains to CE standards and conditions that are relevant to DaqBoard/2000. Installation instructions for the DaqBoard/2000 CE Cable Kit are included.
- **Chapter 12** *[Calibration](#page-232-0)* lists the order in which to perform calibration-related adjustments and briefly discusses *[DaqCal.exe](#page-232-0)*, a program that provides on-screen instruction, graphics, and prompts.

#### *[Glossary](#page-234-0)*

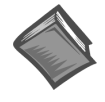

#### **Reference Note:**

*For programming-related information refer to the separate Programmer's Manual, p/n 1008-0901. The document is included on your installation CD and is also available in hardcopy.*

# *Table of Contents*

## **[1 -DaqBoard/2000 Series, Installation](#page-7-0)**

#### **[2 – Device Overviews](#page-13-0)**

*[DaqBoard/2000 Series I/O Comparison](#page-13-0) Matrix…. 2-1 [DaqBoard/2000 Series, Theory of Operation](#page-14-0) ……2-2 [DaqBoard/2000 ……](#page-18-0) 2-6 [DaqBoard/2001 …](#page-21-0)… 2-9 [DaqBoard/2002](#page-24-0) …… 2-12 [DaqBoard/2003](#page-27-0) …… 2-15 [DaqBoard/2004 …](#page-29-0)… 2-17 [DaqBoard/2005 …](#page-32-0)… 2-20 [DBK200 Series, P4 Connection Options…](#page-35-0)2-23*

#### **[3 – How Daq Products Interrelate](#page-39-0)**

*[Overview ..…](#page-39-0). 3-1 [Using DBK Cards and Modules for Signal](#page-40-0) Conditioning ……3-2 [Daq\\* Software……](#page-42-0) 3-4 [Tips on Setting up a Data Acquisition System](#page-43-0) ……1-4*

#### **4 - [DaqView](#page-0-0)**

*Overview ……4-1 Starting DaqView ……4-1 A Tour of DaqView ……4-2 Channel Setup ……4-9 Acquisition Setup ……4-11 Data Destination ……4-13 Pull-Down Menus ……4-14 Toolbar Items ……4-17* Main Window Buttons ……4-14 Channel Setup Buttons ……4-14 Charts and Meters Buttons ……4-17

#### **5 - [DaqViewXL](#page-26-0)**

*Overview ……5-1 Program Requirements ……5-1 Installation of DaqViewXL Software ……5-2 Basic Function of DaqViewXL ……5-2* Configuring an Acquisition ……5-3 Real-Time Charting ……5-3 *Hints and Tips for DaqViewXL ……5-4*

#### **[6 - DIAdem®](#page-0-0)**

*Preface …… 6-2 DIAdem Quick Start ….. 6-3 DIAdem – the PC Workshop …… 6-13 DIAdem DATA ……6-23 DIAdem VIEW ……6-27* **7 - [DBK Option Cards and Modules](#page-0-0)** *Overview ……7-2 Power Management ……7-10 System Connections, DBK to* DaqBook …… 7-13 DaqBoard (ISA Type) …… 7-13 DaqBoard/2000 Series Boards …… 7-14 *CDK10 Expansion/Power/Battery Module…7-15 DBK1 16-Connector BNC Adapter Module ……7-17 DBK2 4-Channel Voltage Output Card ……7-19 DBK4 2-Channel Dynamic Signal Input Card ……7-21 DBK5 4-Channel Current Output Card ……7-27 DBK7 4-Channel Frequency-To-Voltage Input Card ……7-29 DBK8 8-Channel High-Voltage Input Card ……7-39 DBK9 8-Channel RTD Card ……7-43 DBK10 3-Slot Expansion Chassis ……7-47 DBK11A Screw-Terminal Option Card ……7-49 DBK12 and DBK13 Analog Input Multiplexer Cards ……7-51 DBK15 Universal Current (4-20 mA)/Voltage Input Card ……7-55 DBK16 2-Channel Strain-Gage Card ……7-59 DBK17 Simultaneous Sample and Hold Card ……7-69 DBK18 Low-Pass Filter Card ……7-73 DBK19 Thermocouple Card ……7-77 DBK20 and DBK21 Digital I/O Cards ……7-83 DBK23 Isolated Digital Input Chassis ……7-85 DBK24 Isolated Digital Output Chassis ……7-89 DBK25 8-Channel Relay Card ……7-93 DBK32A Auxiliary Power Supply Card ……7-101 DBK33 Triple-Output Power Supply Card ……7-103*

*DBK34 Vehicle UPS Module …… 7-105 DBK34A UPS Module …… 7-109 DBK40 BNC Analog Interface ……7-113 DBK41 10-Slot Expansion Module ……7-115 DBK42 16-Slot 5B Signal Conditioning Module ……7-119 DBK43A 8-Channel Strain-Gage Module ……7-125 DBK44 2-Channel 5B Signal-Conditioning Card ……7-139 DBK45 4-Channel SSH and Low-Pass Filter Card ……7-145 DBK50 and DBK51 Isolated Voltage Input Modules ……7-149 DBK52 Thermocouple Input Module ……7-153 DBK53 and DBK54 Low/High-Gain Analog Multiplexing Modules ……7-157 DBK60 3-Slot Expansion Chassis with Termination Panels ……7-161 [DBK200 Series and P4 Card Options \(DBK200](#page-164-0)*

# **[8 - Signal Management and](#page-190-0) Troubleshooting Tips**

*through DBK209) ……7-165*

# *Signal Modes ……8-1* References for Differential Modes ……8-2

Unipolar and Bipolar Measurement ……8-4 12-Bit vs 16-Bit Resolution ……8-4 Input Isolation ……8-4

#### *System Noise …… 8-5* Averaging ……8-5

Analog Filtering ……8-5 Input and Source Impedance ……8-6

#### *Troubleshooting Tips ……8-7*

Electrostatic Discharge (ESD) ……8-7 Troubleshooting Checklist ……8-7 Parallel Port Troubleshooting Tips……8-8 Radio Frequency Interference …… 8-8 Customer Assistance …… 8-9

# **[9 - Accelerometer Tutorial](#page-200-0)**

# *What is a Piezoelectric Accelerometer? ......9-1*

*Accelerometer Specification Parameters .....9-2*

Noise in Accelerometers ......9-2 Sensitivity ......9-2 Transverse Sensitivity ......9-2 Base-Strain Sensitivity ......9-2 Acoustic Sensitivity ......9-2 Frequency Response ......9-2 Dynamic Range ......9-2 Bias Level ......9-3 Thermal Shock - Temperature Transients ......9-3 Overload Recovery ......9-3 Power Supply Effects ......9-3 Connector ......9-3

*Physical Setup ......9-3* Mounting Effects ......9-3 Threaded Stud Mount ......9-4 Adhesive Mounts ......9- 4 Removal of Adhesive Accelerometers ......9-4 Magnetic Mounting Adapters ......9-4

*Electrical Grounding ......9-5* Case-Grounded Design ......9-5 Isolated-Base Design ......9-5

#### *Accelerometer Practical Limitations ......9-5* Mass Loading ......9-5

Upper Frequency Response ......9-5

*Cable-Connector Handling Precautions ......9-5* Connectors ......9-5 Cables ......9-5 Triboelectric Noise ......9-6

# *Cable Driving ......9-6*

# **[10 - Specifications](#page-206-0)**

*[DaqBoard/2000 Series Boards …](#page-207-0)…10-2 [DaqBook, DaqBoard \[ISA-type](#page-212-0)], Daq PC-Card ……10-9 [DBK Option Cards and Modules](#page-214-0) ……10-9*

# **[11 - CE-Compliance](#page-226-0)**

*[Overview](#page-226-0) ……11-1 [CE Standards and Directives](#page-226-0) ……11-1 [Safety Conditions](#page-227-0) ……11-2*

*[Emissions/Immunity Conditions](#page-227-0) ……11-2*

*[CE Enhancements](#page-227-0) …11-2* [DaqBoard/2000, CE Cable Kit ……](#page-228-0) 11-3 DBK41/CE ……11-5 [Edge Guards for DBK5, DBK8, & DBK44](#page-230-0) ……11-5 Special Cables and Connectors ……11-5

**[12 – Calibration](#page-232-0)**

# **[Glossary](#page-234-0)**

<span id="page-7-0"></span>This guide tells you how to:

- • **Install Software**
- • **Install DaqBoard/2000 Series Boards into available PCI Bus-Slots**
- • **Configure and test DaqBoard/2000 Series Boards**

You should keep your DaqBoard/2000 Series board's serial number and your DaqView/2000 authorization code (if applicable) with this document. Space is provided below for recording up to 4 board numbers and their PCI bus-slot location. The board serial number is located on the P4 connector as indicated in the following figure.

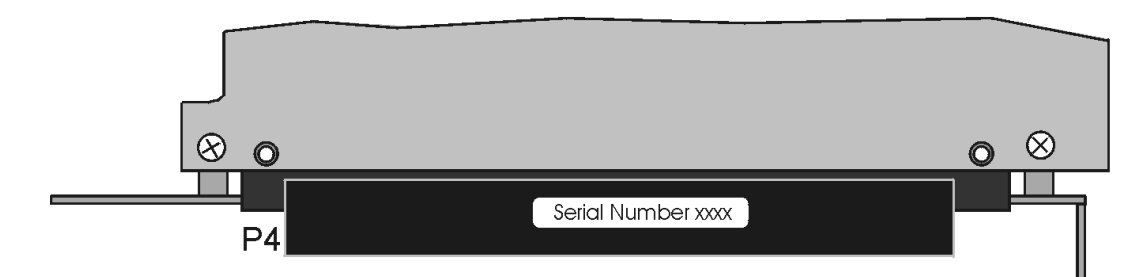

*Serial Number Location on DaqBoard/2000 Series P4 Connector*

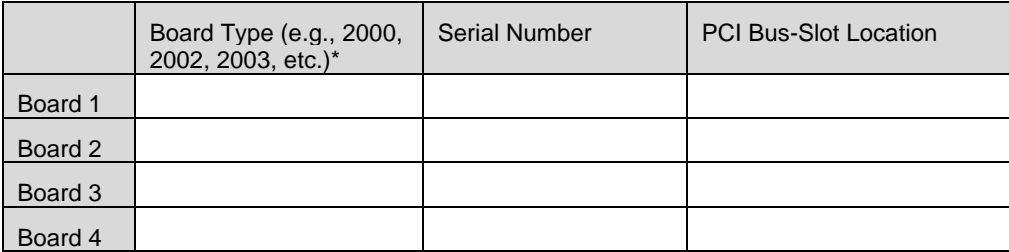

The host PC can support up to four DaqBoard/2000 Series Boards.

**\*Note**: DaqBoard/2000 Series boards have device labels which read, for example, "DaqBoard/2000," "DaqBoard/2001," "DaqBoard/2002," etc. The name labels are convenient for users of more than one board type.

DaqView/2000 Authorization Code

**Customers who ordered DaqView/2000 can find their authorization code on the** *authorization code sheet* **located inside the sleeve of the install CD. Note that earlier documents may refer to this as a "registration code" or "registration ID."**

**Customers who did not order DaqView/2000 can run a** *30-day free trial version***, as discussed elsewhere in the User's Manual.**

# **CAUTION**

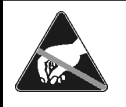

**Take ESD precautions (packaging, proper handling, grounded wrist strap, etc.)**

**Use care to avoid touching board surfaces and onboard components. Only handle boards by their edges (or ORBs, if applicable). Ensure boards do not come into contact with foreign elements such as oils, water, and industrial particulate.**

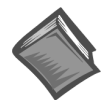

#### **Reference Notes:**

(1) Each DaqBoard/2000 Series Board plugs into a PCI bus-slot. Consult your PC owner's manual as needed. (2) Be sure to read about the DBK cards and modules applicable to your acquisition system. Specific DBK information can be found in on the world wide web at **http://www.daqboard.com**; and in your Daq User's Manual (included on your install CD-ROM]. After the install you can navigate to the document from your desktop as follows: **Start** ⇒ **Programs** ⇒ **DaqX Software** ⇒ **DaqUsersManual.PDF**

(3) The user's manual contains power management, hardware, software, and program-related information.

**Registration Notice**: DIA*dem*® is owned and registered by GfS Systemtechnik GmbH & Co.KG.

# *Install Software*

- 1. Place the Data Acquisition Software CD in the host PC's CD-ROM drive. *Wait for PC to auto-access the CD. This may take a few moments, depending on your PC.*
- 2. After the Data Acquisition Software *Master Setup* screen appears, select **32-bit** for **DaqBook/DaqBoard Support**.
- 3. *If you do not have Acrobat Reader version 3.0 or greater* installed on your PC, select **Acrobat Reader**. This will enable you to read and print documentation that is included on the install CD-ROM.
- 4. Select **DIAdem Post Acquisition Data Analysis Program**.

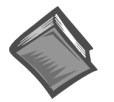

#### **Reference Note**:

If you are installing DIAdem, refer to the DIAdem chapter included in this manual. Note that the DIAdem material is also included on the install CD in Adobe® Acrobat format (pdf). The chapter includes a list of DIAdem install options.

- 5. Click "**Start Install**."
- 6. *If you get the following message*:

#### **"Setup detected previously installed components. Would you like to exit setup now and uninstall the previous installation manually?"**

Select "**Yes**" and use Microsoft's *Add/Remove Programs* feature to remove *any previous* version Daq\* software.

This procedure is detailed in steps A through F, highlighted in the following figure.

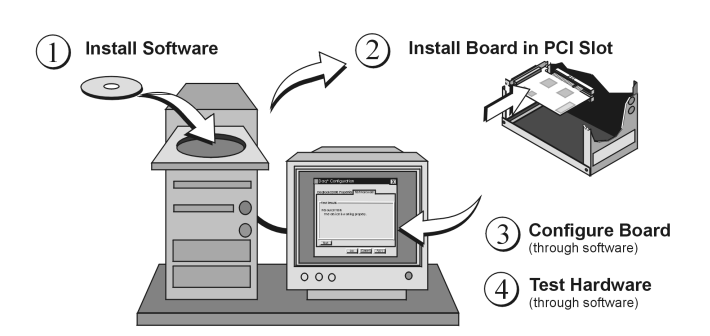

*DaqBoard/2000 Series Installation, A Pictorial Overview*

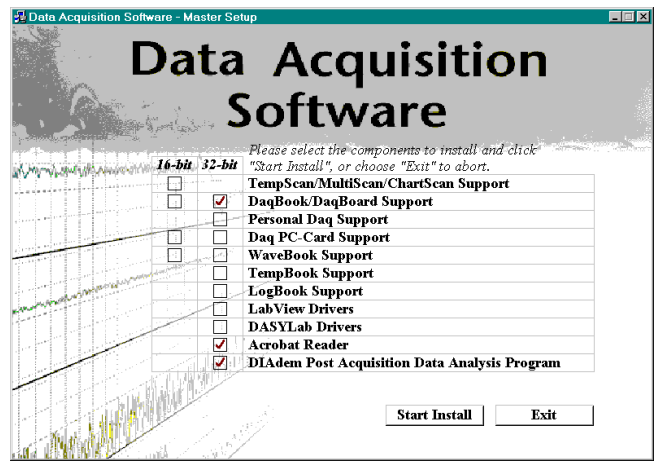

*Selecting 32-Bit DaqBook/DaqBoard Support, Acrobat Reader, and DIAdem View*

Screen images may vary depending on your operating system.

Note that previous versions of DaqView will appear as **DaqX** followed by version number. In the example DaqXv2.3.3 is being removed.

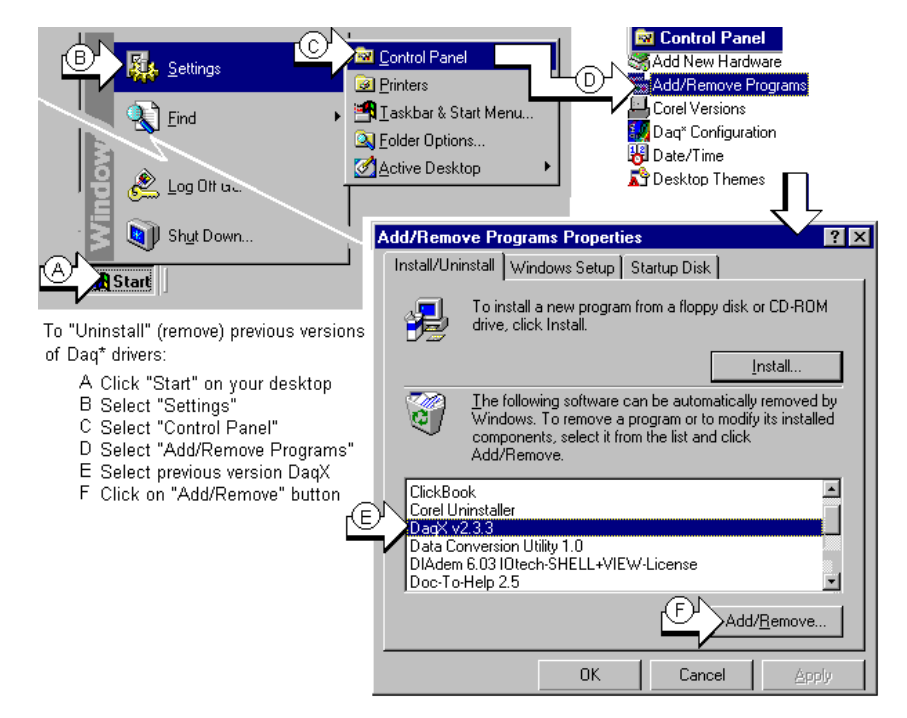

*Removing a Previous Daq\* Software Install*

- **Note:** If you receive a message regarding *shared files*, read the message before selecting a provided option button. *If you are not sure what to do* after reading the message, select the "**No to All**" option.
- 7. After removing previous versions (if applicable), click **OK** and exit the Control Panel.
- 8. Eject, then reinsert the Install CD-ROM; then wait for Auto-Access. The install should take place automatically.

**Note:** If you receive a message during the software install stating that the DaqBoard device is *not detected*, click "**OK**."

- 9. When install is complete select the radio button for the "**Exit viewing Readme file**" option. This file contains important information that may not be available elsewhere.
- 10. After reviewing the Readme file, exit the program.
- 11. Remove the CD-ROM.
- 12. Shutdown the PC.

You are now ready to begin the next section.

# *Install Boards in available PCI Bus Slots*

# **CAUTION**

**Turn off power to, and UNPLUG the host PC and externally connected equipment prior to removing the PC's cover and installing a DaqBoard/2000 Series Board. Electric shock or damage to equipment can result even under low-voltage conditions.**

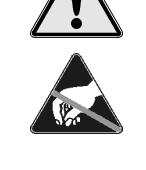

**Take ESD precautions (packaging, proper handling, grounded wrist strap, etc.)**

**Use care to avoid touching board surfaces and onboard components. Only handle boards by their edges (or ORBs, if applicable). Ensure boards do not come into contact with foreign elements such as oils, water, and industrial particulate.**

- 1. Turn **off** power to, and **UNPLUG the host PC** and externally connected equipment.
- 2. Remove the PC's cover. *Refer to your PC Owner's Manual as needed*.
- 3. Choose an available PCI bus-slot.
- 4. Carefully remove DaqBoard/2000 Series Board from its anti-static protective bag. If you have not already done so, write down the serial number of your board at this time. See inside front cover for details.
- 5. On the PC's rear panel, loosen and remove the screw for the blank adapter plate (that corresponds with to chosen PCI bus).
- 6. Remove the adapter plate for the chosen PCI slot. *Refer to your PC Owner's Manual if needed*.
- 7. Align groove in the DaqBoard/2000 Series board's PCI edge-connector with the ridge of the desired PCI slot, and with the PC's corresponding rear-panel slot.
- 8. Push the board firmly into the PCI slot. The board will snap into position.
- 9. Secure the board by inserting the rear-panel adapter-plate screw.
- 10. Using the previous steps, install additional boards into available PCI bus-slots, if applicable to your application.
- 11. Replace the computer's cover.
- 12. Plug in all cords and cables that were removed in step 1.
- 13. Apply power to, and start up the PC.
- **Note**: At this point some PCs may prompt you to insert an installation disk. While this is rare, if you do receive such a prompt simply place the install CD-ROM into the disk drive and follow additional screen prompts.

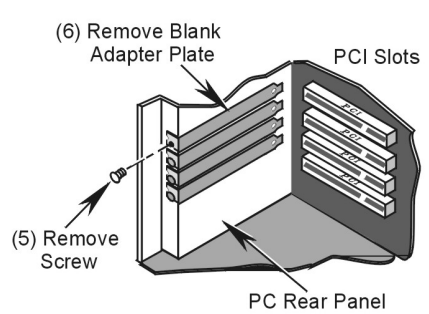

*Removing a Blank Adapter Plate*

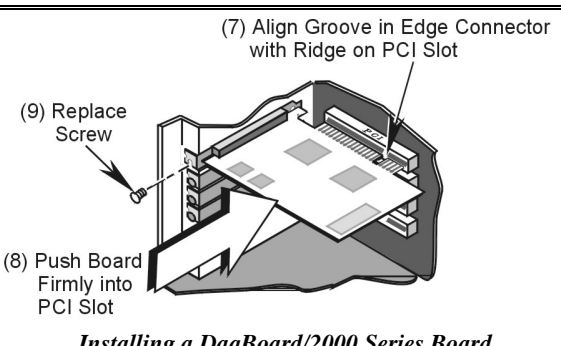

*Installing a DaqBoard/2000 Series Board*

# *Configure Boards*

DaqBoard/2000 Series Boards have no jumpers or switches to set. Configuration is performed, in its entirety, through software. Refer to the following figure and steps to complete the configuration. The numbers in the figure correspond to the numbered steps immediately following the figure.

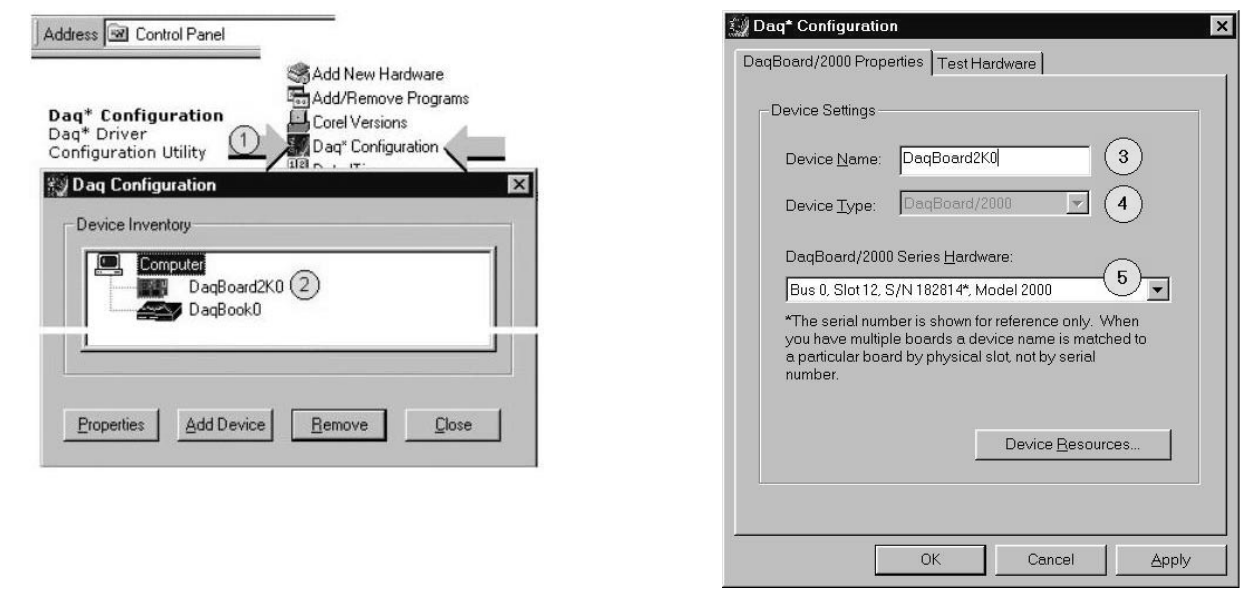

*Accessing the DaqBoard/2000 Properties Tab*

- 1. Run the **Daq Configuration** control panel applet. Navigation from the desktop to the applet is as follows: **Start** ⇒ **Settings** ⇒ **Control Panel** ⇒ **Daq\*Configuration** *(double-click)*
- 2. Double-click on the Device Inventory's DaqBoard2K0 icon. The DaqBoard/2000 Properties tab (used for the entire DaqBoard/2000 Series) will appear. **If the DaqBoard2K0 icon is not present, skip to the "Using Add Device" section provided below.**
- 3. Enter a "**Device Name**" in the text box, or use the default "DaqBoard2K0." Device Name is for identifying the specific DaqBoard/2000 Series board. Note that Device Name actually refers to the PCI slot and not to the actual board.
- 4. Verify that the "Device Type" shows the correct DaqBoard/2000 Series board, e.g., "**DaqBoard/2000, DaqBoard/2001, etc**."

Note that available device types can be viewed via the pull-down list  $(\blacktriangledown)$ .

5. Confirm that the DaqBoard/2000 Series text box shows a **Bus #, Slot #,** and **Serial Number**. *If this text box is empty*, use its pull-down list  $(\nabla)$  and select the serial number that matches the one for your board. Refer to the inside front cover page for serial number information.

# **Using "Add Device"**

This method is for users who have accessed the **Daq Configuration** control panel applet, but have no DaqBoard2K icon (as described in step 2, above).

- (A) After accessing the Daq Configuration control panel applet, click on the Add Device button (see figure, right). The *Select Device Type* window will appear.
- (B) Using the *Device Type's* pull-down list, select the applicable board. In the example at the right **DaqBoard/2000** is selected.
- (C) Click the **OK** button. The DaqBoard/2000 Properties tab will appear. This tab applies to all boards in the DaqBoard/2000 Series.
- At this point, complete steps 3 through 5 from above.

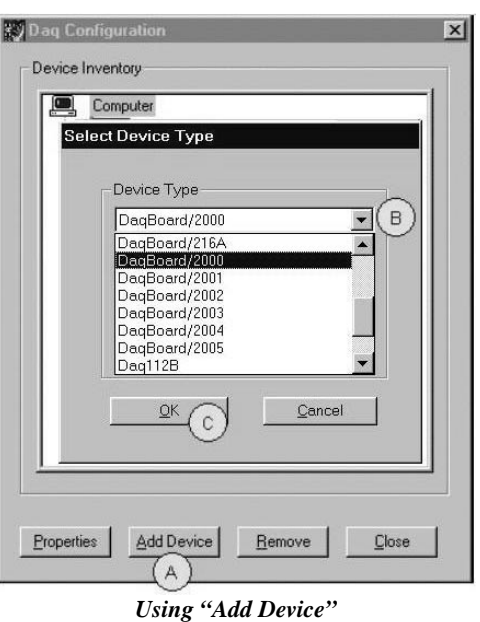

# *Test Hardware*

Use the following steps to test the DaqBoard/2000 Series board. Note that these steps are continued from those listed under the previous section, "Configure Board."

- 1. Select the "**Test Hardware"** tab.
- 2. Click the "**Resource Test**" button.
- 3. After the test is complete, click "**OK**."

System capability is now tested for the DaqBoard/2000 Series board and a list of test results appears on screen.

**Note:** If you experience difficulties, please consult your user documentation (included on your CD) before calling for technical support. Note that the user documentation includes a troubleshooting chapter, as well as a great deal of information regarding specific DBK cards and modules. *Test Hardware Tab*

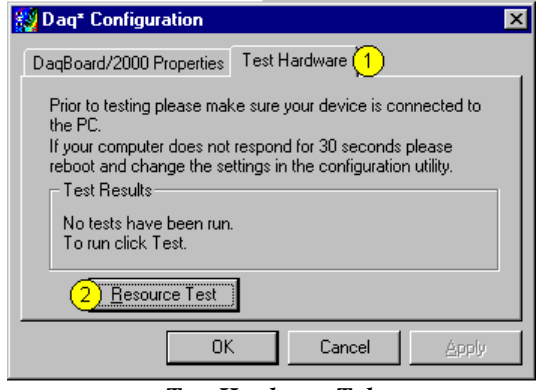

(Condensed Screen Image)

At this point we are ready to connect signals. This is typically accomplished with the use of a DBK200 Series option, as discussed in *Device Overviews* and DBK Option Cards and Modules chapters.

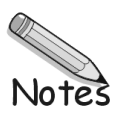

# <span id="page-13-0"></span>**Device Overviews 2**

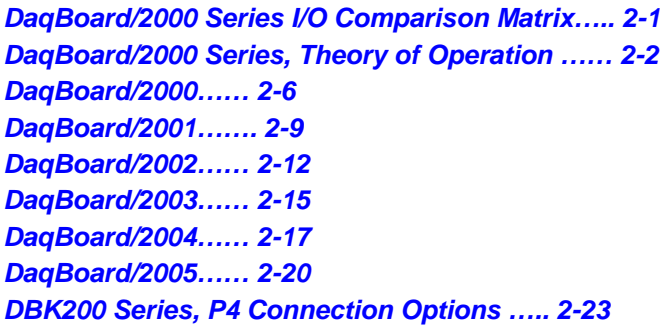

This chapter provides information regarding each DaqBoard/2000 Series board. Aside from the comparative matrix below, each board is discussed independently. The chapter includes block diagrams and pinouts.

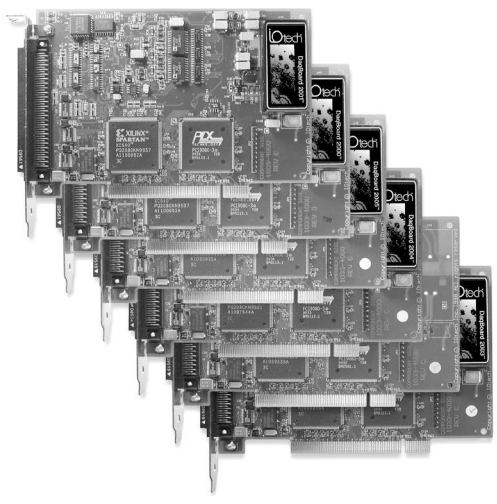

*DaqBoard/2000 Series*

# *DaqBoard/2000 Series I/O Comparison Matrix*

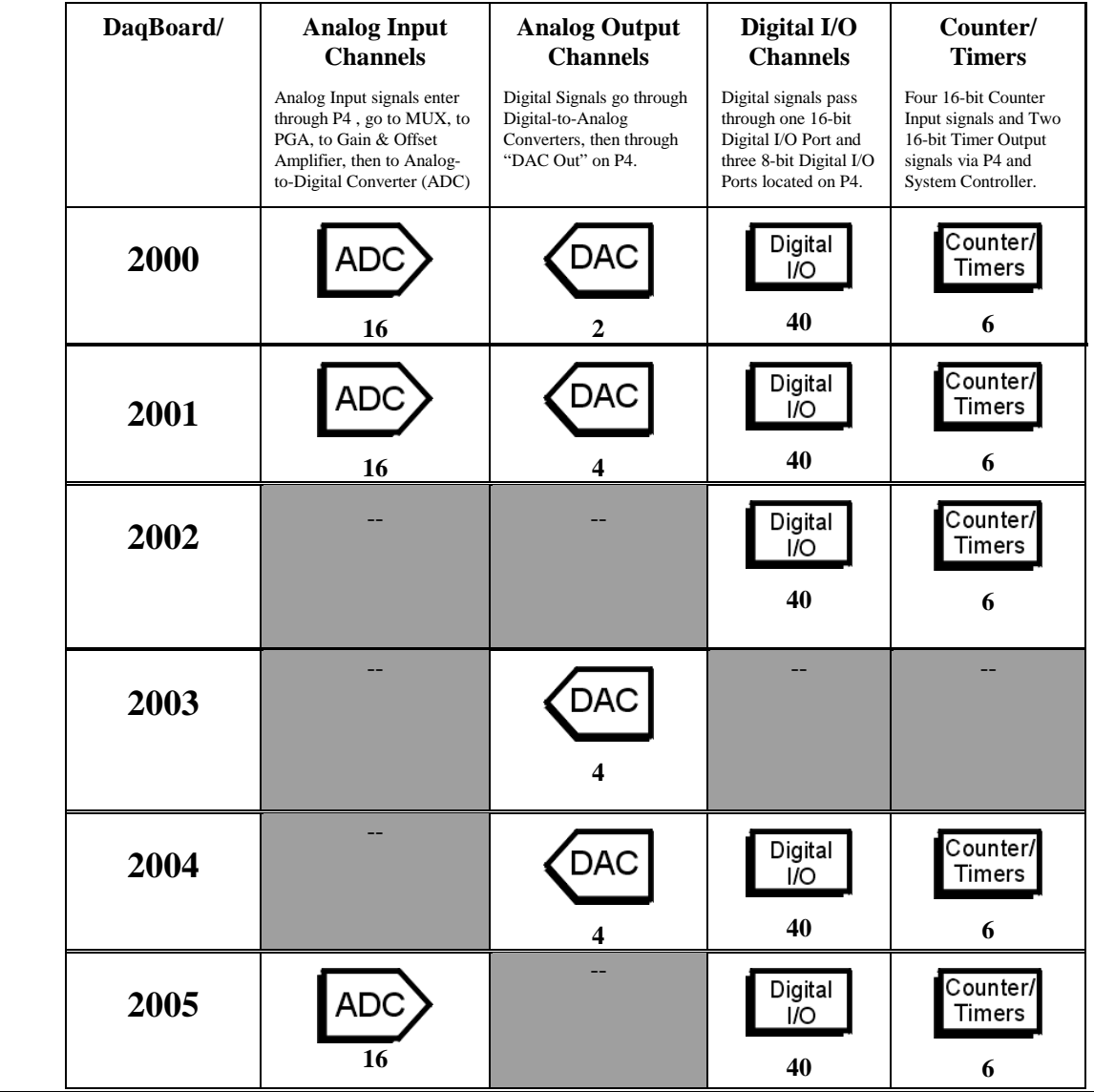

# <span id="page-14-0"></span> *DaqBoard/2000 Series, Theory of Operation*

Note: As implied by the preceding matrix, the following material does not apply globally to every DaqBoard/2000 series board. For example, boards /2002, /2003, and /2004 have no analog input.

# **Synchronous Input Operations**

The DaqBoard/2000 series products allow synchronous scanning and acquisition of Analog Input, Digital Input and Counter Input Data at up to 200kHz aggregate scanning rates. The Analog Input data can be either main unit or expansion modules from P1 compatible analog input modules. The Digital Input data can be main unit 8-bit P2 (8255) digital inputs, 16-bit P3 digital inputs or P2 compatible DBK digital input expansion modules.

#### *Analog Input Channels*

The DaqBoard/2000 Series products that offer analog input (/2000, /2001, /2005) allow analog input configuration for the DaqBoard/2000 main unit as well as the P1 compatible DBK analog input expansion modules.

#### **Channel Selection and Mode Settings**

The main unit accepts up to 16 single ended or up to 8 differential-ended inputs and can be programmed for single-ended or differential-ended on a per channel basis. Just one analog channel is sacrificed when a DBK expansion module is enabled. See DBK documentation for further information.

#### **Channel Range and Polarity**

 Each main unit channel also may be programmed for either unipolar or bipolar mode with gain settings of 1,2,4,8,16,32 and 64.

#### **Channel Sampling Interval**

The DaqBoard/2000 series allows programmable sampling intervals of 5us or 10us on a per channel basis. This mode allows some channels which change slowly but a higher degree of accuracy is desirable to be sampled at a longer interval while channels that change more rapidly to be sampled using a shorter interval. Each 5us or 10us interval reduces the maximum aggregate acquisition rate for the entire scan by that amount.

#### *Digital Input Channels*

The DaqBoard/2000 series allows either synchronous scanning of digital input channels or asynchronous I/O operations for all configured digital channels.

#### *Counter Input Channels*

The DaqBoard/2000 series allows synchronous scanning of the 4 16-bit counter input channels. The four 16-bit counter channels can also be cascaded into two 32-bit counter channels. For either cascaded or non-cascaded counter channels each channel can be configured for:

- *Pulse Counting Mode* specifies that each counter should be cleared upon being read and placed into the input scan.
- *Totalize Counting Mode* specifies that each counter is to free-run and not be cleared during the input acquisition.

#### *Synchronous Input Acquisition Clocking*

The DaqBoard/2000 series allows clocking of the synchronized inputs either by an internal, programmable pacer clock or by external clocking. These products use a sequencer to implement a multiplexing approach to gathering the input data. This means that with either internal or external clocking the entire channel scan (including the sampling time for each channel) may not exceed the maximum aggregate rate of 200kHz.

#### *Synchronous Output Operations*

The DaqBoard/2000 series products allow synchronous output of any D/A or P3 16-bit Digital channels available at up to 100kHz for each channel. All D/A channels available and the 16-bit P3 Digital channel may have output streamed to them and clocked out synchronously. The D/A channels may be configured for waveform output and the P3 digital channel may be configured for streamed digital pattern output using the same clock sources.

# **Output Channel Configuration**

#### *Analog Output Channels*

Each D/A channel can be configured for waveform output individually. If the D/A channel is not configured for waveform output it then is available for asynchronous output operations.

#### *Digital Pattern Output Channel*

The 16-bit P3 Digital Port can be configured for streamed digital pattern output. If not configured for streamed digital pattern output operations it then may be used for asynchronous digital I/O operations.

#### *Synchronous Output Clocking*

The DaqBoard/2000 series allows clocking of the synchronized output by the acquisition clock source, an internal, programmable pacer clock or by an external clock source. When the clock source generates a new clock signal all outputs are updated concurrently. Regardless of the clock source, the clock may not exceed the maximum update rate of 100kHz.

#### *Synchronous Output Data Source*

The DaqBoard/2000 series allows the data source for synchronized output operations to be that of a memory based buffer or a file located on a mass storage medium. With either type of output data source, the output data for all the channels are contained in the buffer and/or file. The file path may be any file located on the on the machine or network accessible file.

### **Asynchronous I/O Operations**

DaqBoard/2000 series products allow asynchronous input of any counter or digital channel that is not currently configured for synchronous acquisition. Also, the Daqboard/2000 series products allow for asynchronous output to any D/A channels not currently configured for waveform output. Likewise, the 16-bit P3 digital port can be used for both asynchronous input and output operations if it is not currently configured for streamed pattern output operations. In addition, the timer outputs can be programmed at any time regardless of the current state of synchronous or asynchronous operations on other channels.

#### *Digital I/O Channels*

#### *Local 8255 Channels*

The DaqBoard/2000 series products [which have digital I/O capabilities] have an implemented Intel 8255 core in the digital I/O logic on the P2 port of the product. With the Intel 8255 there are three 8-bit wide ports available for I/O and one 8-bit wide port for configuration purposes. The configuration port is used to configure the other three 8-bit ports for either input or output operations.

#### *Local 16-bit P3 Port*

The 16-bit P3 Digital Port can be used as either an input, or an output port. With this port, no configuration is required, the port simply outputs when written to and inputs when read.

#### *Expansion Digital I/O*

The DaqBoard/2000 series products that have digital I/O capabilities have the ability to expand these through the P2 port and the connection of applicable digital I/O expansion modules. These modules are discussed in the [DBK c](#page-0-0)hapter. When using the digital I/O expansion modules the local P2 Intel 8255 digital I/O becomes inaccessible in lieu of the expansion modules. These expansion modules provide additionally Intel 8255 ports as well as input isolation for applications that require the expanded capabilities.

#### *Pulse Stream Output Using Timers*

The DaqBoard/2000 series allows the generation of output pulses based upon a programmable setting. These output timers can be set at any time regardless of the state of any synchronous or asynchronous operations which are currently taking place on other channels.

#### *Analog Output Channels*

The DaqBoard/2000 series that have analog output capabilities have the ability to output analog data to any of the available (up to four) D/A channels. Each D/A channel may be asynchronously updated by an application if the D/A channel is not currently being used for waveform output operations.

#### <span id="page-16-0"></span>*Counter Input Channels*

The DaqBoard/2000 series boards [except DaqBoard/2003] have counter input capabilities and have the ability to read counter input [if the counter channel is not configured for synchronous acquisition]. As in the case of synchronous operations the 4 16-bit counter input channels can be used individually or cascaded into 2 32-bit counter channels. For either cascaded or non-cascaded counter channels each channel can be configured for:

- *Clear on Read Mode* specifies that each counter should be cleared (reset to 0) upon being read.
- *Continuous Totalize Mode* specifies that each counter is to *free-run* and not be cleared during the read operation.

# *DaqBoard/2000 Series Operation Matrix*\*

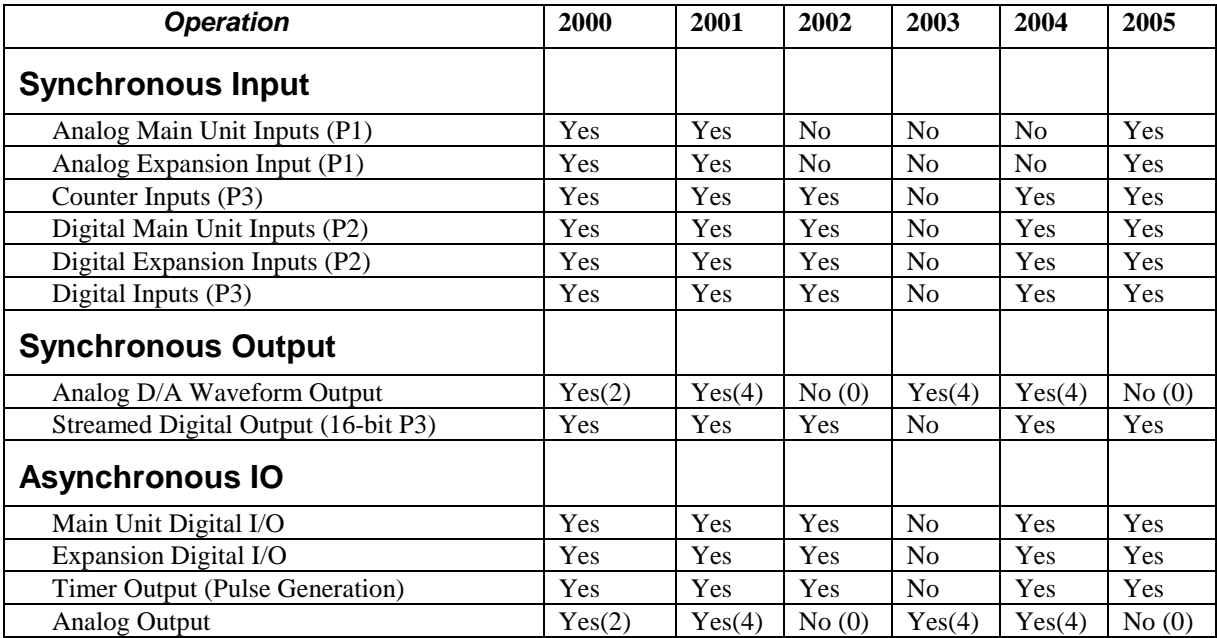

\* A similar matrix, intended to highlight board differences at a glance, is presented on page 2-1.

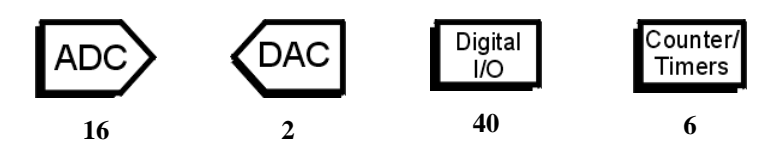

<span id="page-18-0"></span>DaqBoard/2000 is a high-speed, multi-function, plug-and-play data acquisition board for PCI bus computers. It features a 16-bit, 200-kHz A/D converter, digital calibration, bus mastering DMA, two 16-bit, 100-kHz D/A converters, 40 digital I/O lines, four counters, and two timers.

Up to 470 channels of analog and digital I/O can be accessed with one DaqBoard/2000. Up to four boards can be installed into a PC.

A 100-pin connector on the DaqBoard/2000 provides access to all of the input and output signals. The DaqBoard/2000 accommodates all I/O with one cable and one PCI slot. The 100-pin I/O connector, P4, is logically divided into three ports:

- **P1** Analog input port for16 single-ended or 8 differential analog inputs with 13 software programmable ranges  $(\pm 10 \text{ V to } \pm 156 \text{ mV} \text{ full scale}).$
- **P2** General purpose digital I/O port with 24 lines, or digital I/O expansion port controlling up to 192 external lines.
- **P3** 16-bit digital I/O port, counter inputs, timer outputs, and analog outputs.

The on-board scan sequencer lets you select up to 512 channel/range combinations. The sequencer scans all channels of the scan at 5µs or 10 µs/channel.

Bus mastering allows analog and digital/counter input data, as well as analog and digital output data, to flow between the PC and the DaqBoard/2000 without consuming CPU time.

#### **DaqBoard/2000 supports a full complement of trigger modes including**:

- **Hardware analog triggering** A user-programmed trigger level sets an analog DAC, which is compared in hardware to the analog input level on the selected channel. Trigger latency is  $\lt 5$  µs.
- **Digital and pattern triggering** The DaqBoard/2000 has a separate digital trigger input line, allowing TTL-level triggering and latencies less than 5 µs. The trigger can be programmed for logic level or edge triggering. In pattern triggering, any of the digital input ports acts as the trigger port. You can program the digital pattern.
- **Software-based triggering** The PC detects the trigger event from readings, either analog, digital, or counter. Six pre- and post-triggering modes are supported.

The two 16-bit, 100-kHz analog output channels have an output from  $-10$  V to  $+10$  V. (These channels are separate from the D/As used to determine analog trigger levels.) Using Bus Mastering DMA, each D/A can output a waveform. Bus Mastering DMA also allows for digital pattern generation on the 16-bit high-speed digital I/O port.

#### **Other features of the DaqBoard/2000 include**:

- **40 TTL-level digital I/O lines**. They are divided into three 8-bit ports and one 16-bit port.
- **Four 16-bit counters**. Each can accept frequency inputs up to 10 MHz. The counters can be cascaded into two 32-bit counters.
- **Two 16-bit timer outputs**. Each can generate square waves from 16 Hz to 1 MHz.
- **Configuration through software**. There are no switches or jumpers on the DaqBoard/2000.

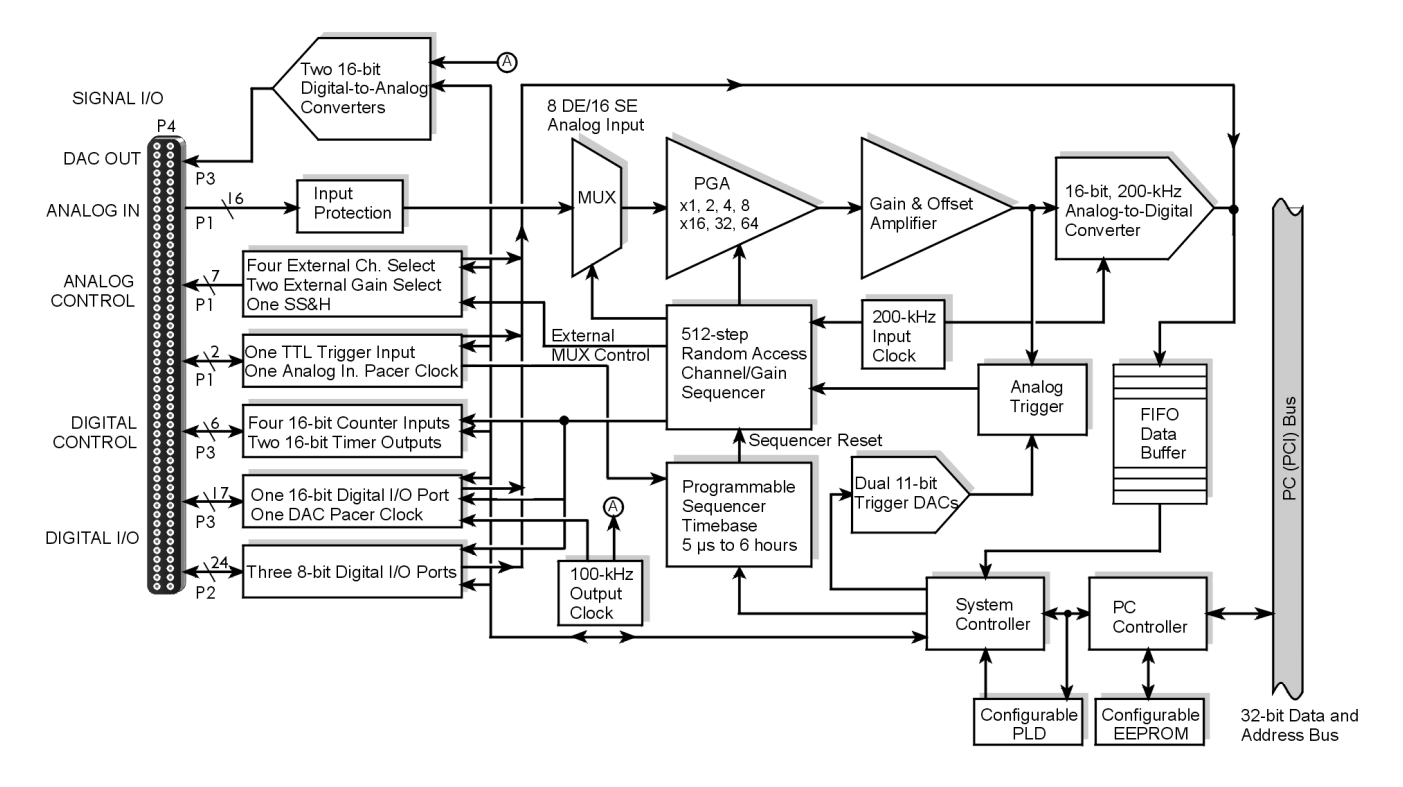

*DaqBoard/2000 Block Diagram*

# **Connections**

#### *Installation*

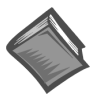

**Reference Note**: For the DaqBoard/2000 installation procedure, please refer to the *[Installation Guide](#page-7-0)* included at the beginning of this manual.

#### *I/O Connectors*

All input and output signals are available at the DaqBoard/2000 Series board's 100-pin P4 connector. A 3-foot, 100-conductor ribbon cable, part number CA-195, mates with connector P4.

There are several P4-connector board options available for connecting the 100 pins of P4 to typical DB37 connectors (P1, P2, and P3). These options, referred to as DBK200 Series, are discussed briefly at the end of this chapter and are detailed in the DBK Cards and Modules chapter, as well as in the documentation that is shipped with each DBK200 Series device.

# <span id="page-20-0"></span>**P4 Pinout**

**100-pin Signal I/O**

#### **For DaqBoard/2000**

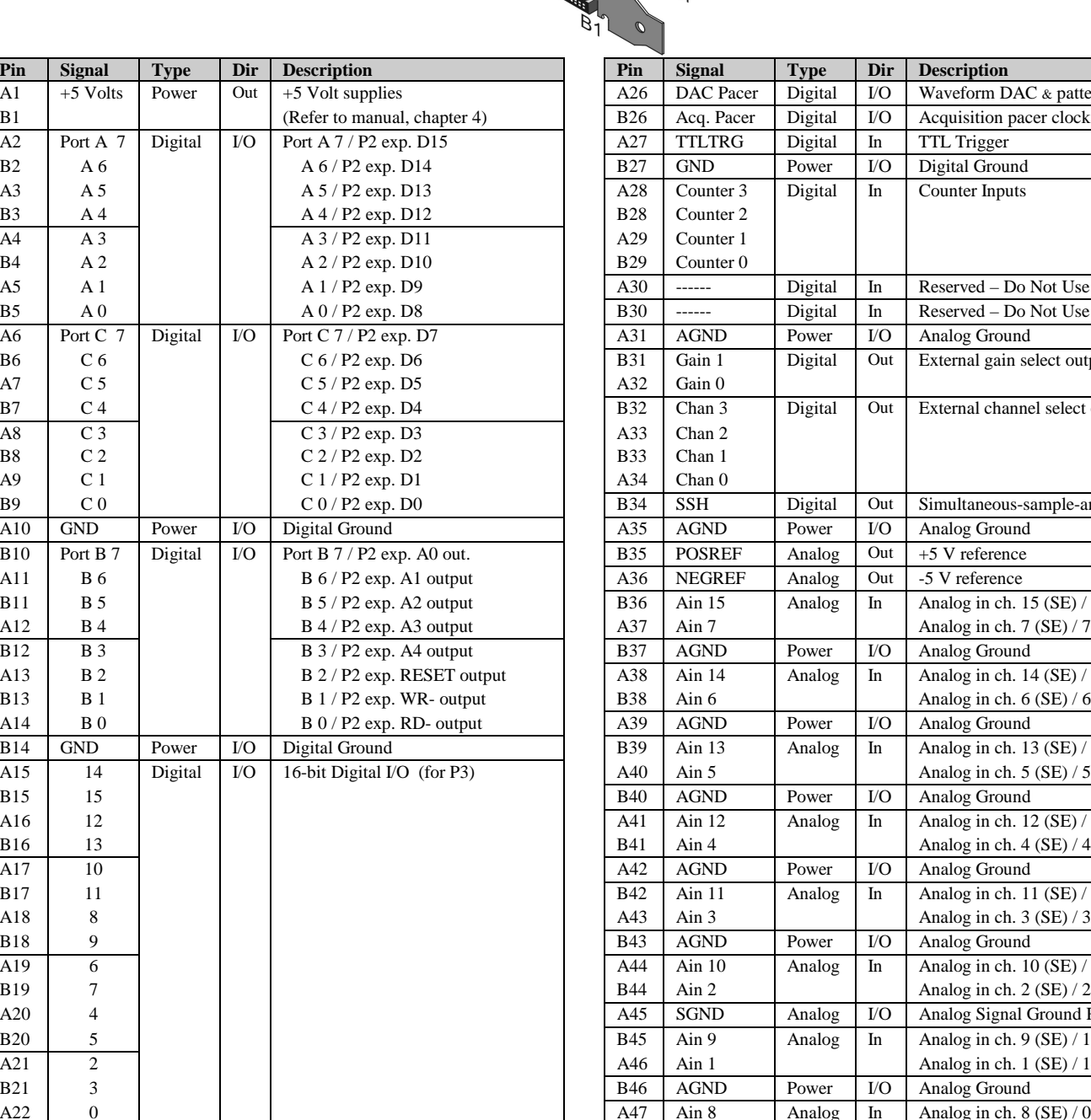

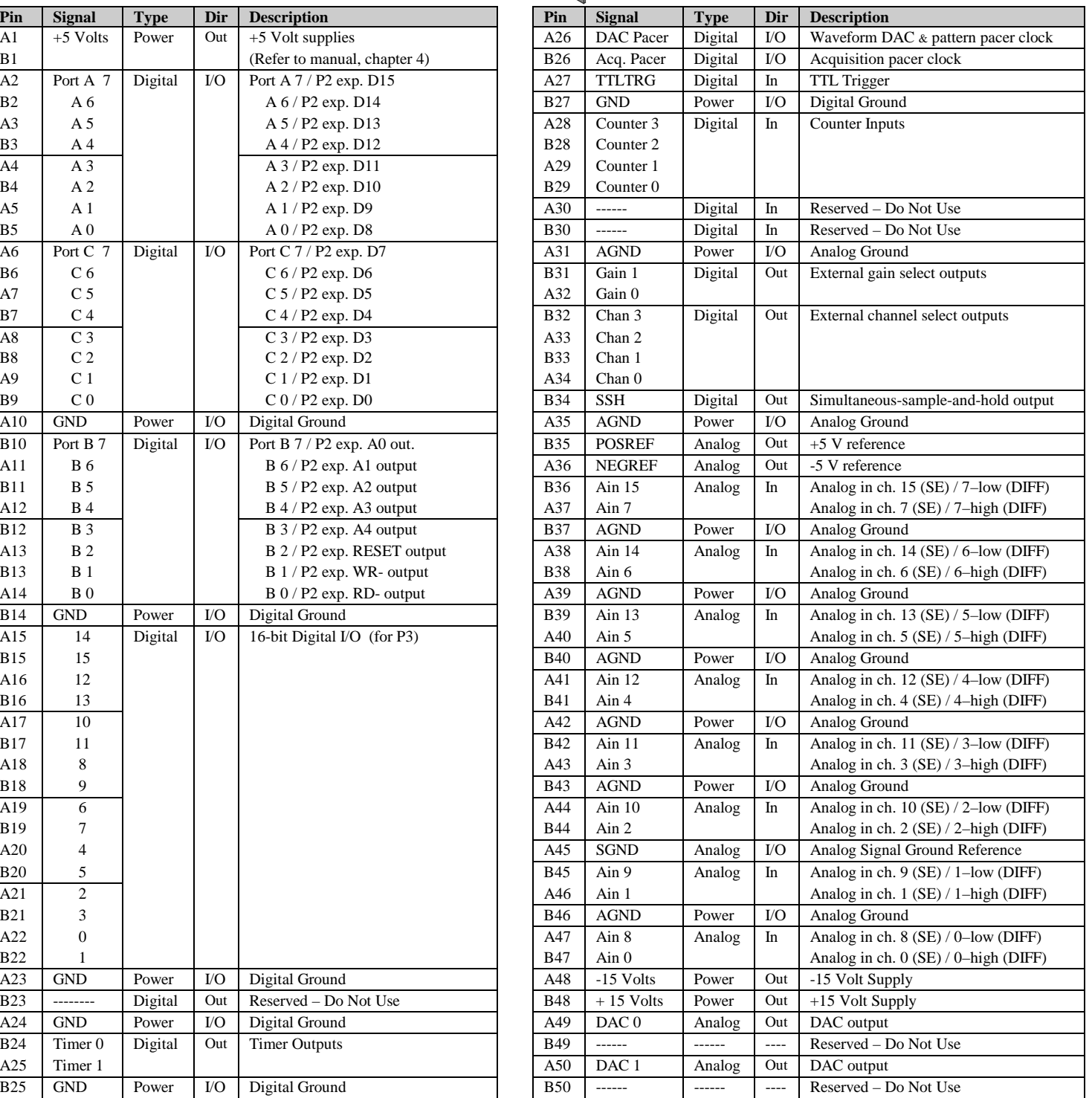

**Note**: Software commands determine P4 digital I/O pin functions.

A23 GND Power I/O Digital Ground  $B23$  -------- Digital Out Reserved – Do Not Use A24 GND Power I/O Digital Ground

B25 GND Power I/O Digital Ground

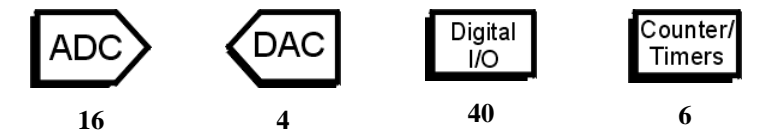

<span id="page-21-0"></span>DaqBoard/2001 is a high-speed, multi-function, plug-and-play data acquisition board for PCI bus computers. It features a 16-bit, 200-kHz A/D converter, digital calibration, bus mastering DMA, four 16-bit, 100-kHz D/A converters, 40 digital I/O lines, four counters, and two timers.

Up to 470 channels of analog and digital I/O can be accessed with one DaqBoard/2000. Up to four boards can be installed into a PC.

A 100-pin connector on the DaqBoard/2001 provides access to all of the input and output signals. The DaqBoard/2001 accommodates all I/O with one cable and one PCI slot. The 100-pin I/O connector, P4, is logically divided into three ports:

- **P1** Analog input port for 16 single-ended or 8 differential analog inputs with 13 software programmable ranges  $(\pm 10 \text{ V to } \pm 156 \text{ mV} \text{ full scale}).$
- **P2** General purpose digital I/O port with 24 lines, or digital I/O expansion port controlling up to 192 external lines.
- **P3** 16-bit digital I/O port, counter inputs, timer outputs, and analog outputs.

The on-board scan sequencer lets you select up to 512 channel/range combinations. The sequencer scans all channels of the scan at 5µs or 10µs/channel.

Bus mastering allows analog and digital/counter input data, as well as analog and digital output data, to flow between the PC and the DaqBoard/2001 without consuming CPU time.

#### **DaqBoard/2001 supports a full complement of trigger modes including**:

- **Hardware analog triggering** A user-programmed trigger level sets an analog DAC, which is compared in hardware to the analog input level on the selected channel. Trigger latency is  $\lt 5 \,\mu s$ .
- **Digital and pattern triggering** The DaqBoard/2001 has a separate digital trigger input line, allowing TTL-level triggering and latencies less than 5 µs. The trigger can be programmed for logic level or edge triggering. In pattern triggering, any of the digital input ports acts as the trigger port. You can program the digital pattern.
- **Software-based triggering** The PC detects the trigger event from readings, either analog, digital, or counter. Six pre- and post-triggering modes are supported.

The four 16-bit, 100-kHz analog output channels have an output from –10 V to +10 V. (These channels are separate from the D/As used to determine analog trigger levels.) Using Bus Mastering DMA, each D/A can output a waveform. Bus Mastering DMA also allows for digital pattern generation on the 16-bit high-speed digital I/O port.

#### **Other features of the DaqBoard/2001 include**:

- **40 TTL-level digital I/O lines**. They are divided into three 8-bit ports and one 16-bit port.
- **Four 16-bit counters**. Each can accept frequency inputs up to 10 MHz. The counters can be cascaded into two 32-bit counters.
- **Two 16-bit timer outputs**. Each can generate square waves from 16 Hz to 1 MHz.
- **Configuration through software**. There are no switches or jumpers on the DaqBoard/2001.

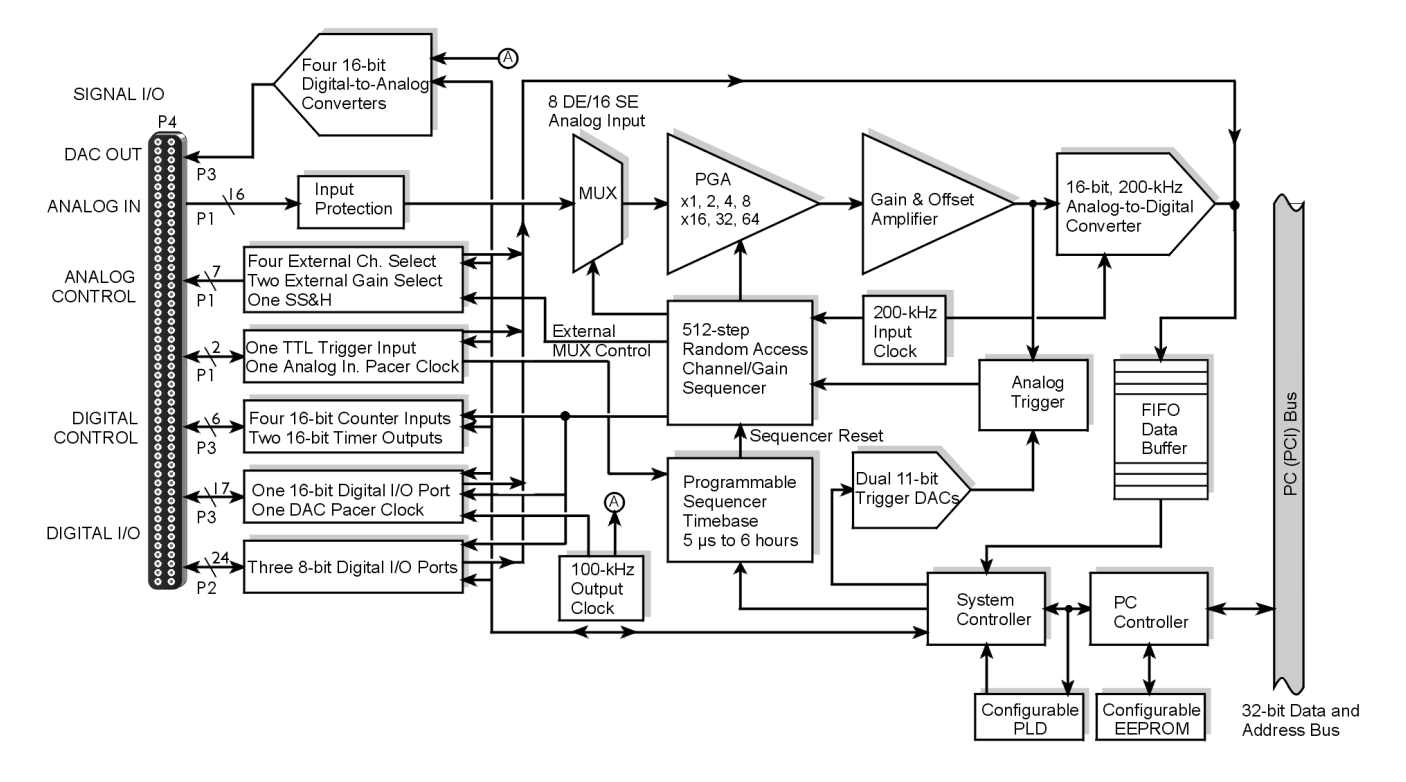

*DaqBoard/2001 Block Diagram*

### **Connections**

#### *Installation*

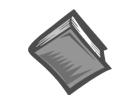

**Reference Note**: For the DaqBoard/2001 installation procedure, please refer to the *[Installation Guide](#page-7-0)* included at the beginning of this manual.

#### *I/O Connector*

All input and output signals are available at the DaqBoard/2000 Series board's 100-pin P4 connector. A 3-foot, 100-conductor ribbon cable, part number CA-195, mates with connector P4.

There are several P4-connector board options available for connecting the 100 pins of P4 to typical DB37 connectors (P1, P2, and P3). These options, referred to as DBK200 Series, are discussed briefly at the end of this chapter and are detailed in the DBK Cards and Modules chapter, as well as in the documentation that is shipped with each DBK200 Series device.

# **P4 Pinout**

**100-pin Signal I/O**

## **For DaqBoard/2001**

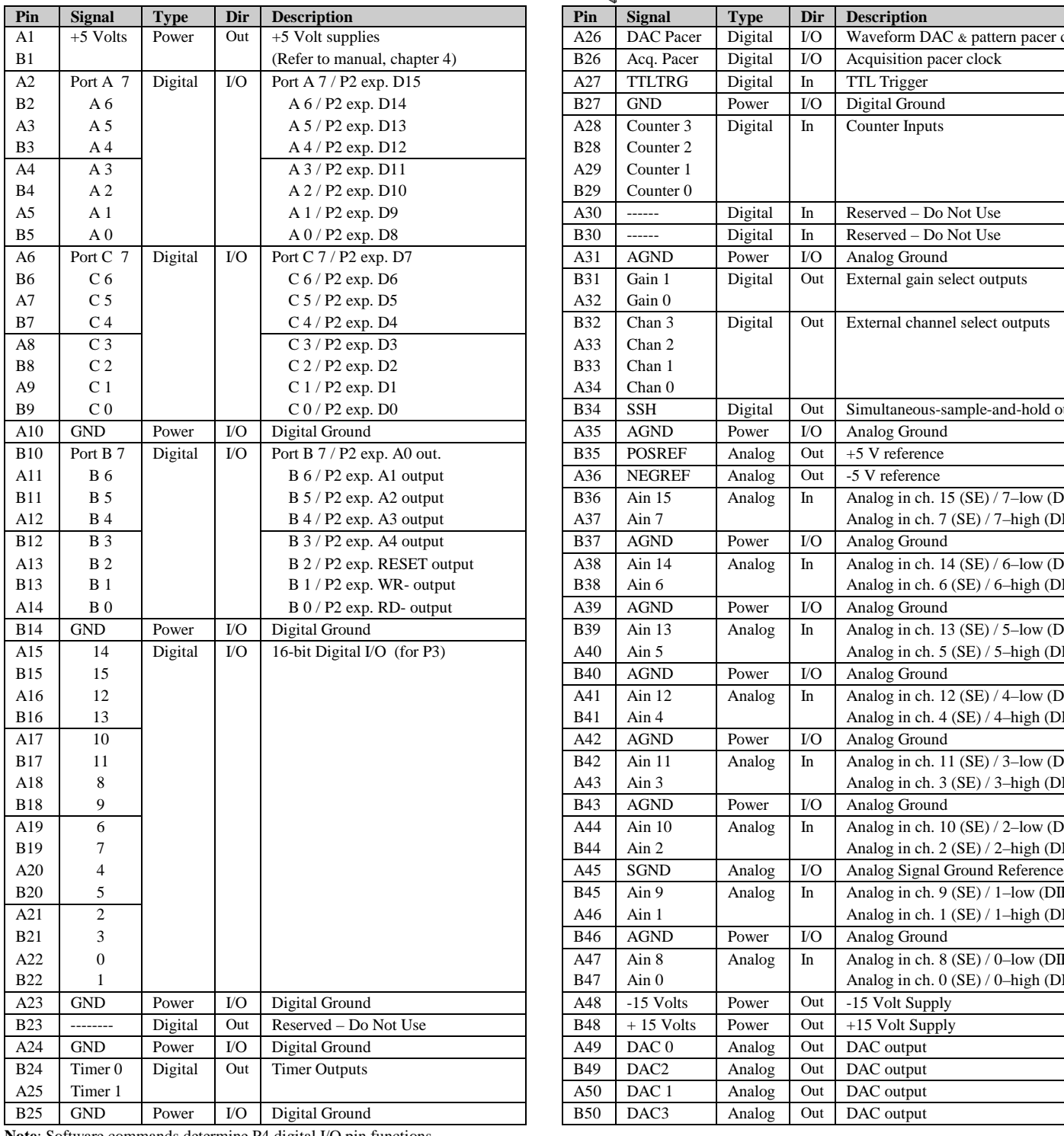

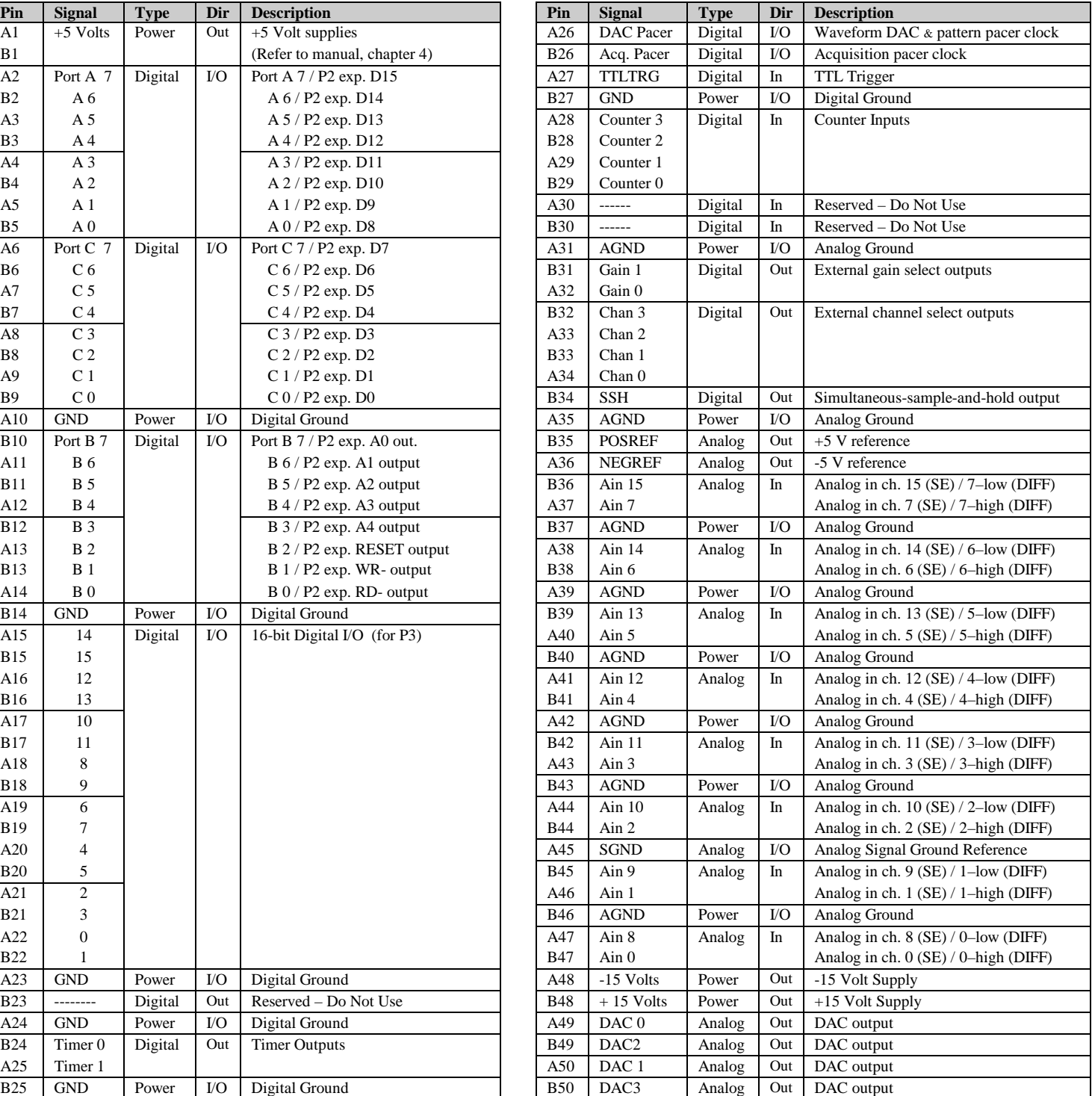

**Note**: Software commands determine P4 digital I/O pin functions.

<span id="page-24-0"></span>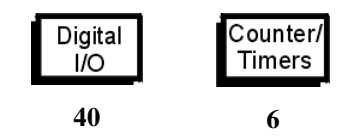

DaqBoard/2002 is a high-speed, multi-function, plug-and-play data acquisition board for PCI bus computers. It features digital calibration, bus mastering DMA, 40 digital I/O lines, four counters, and two timers.

Up to 470 channels of analog and digital I/O can be accessed with one DaqBoard/2002. Up to four boards can be installed into a PC.

A 100-pin connector on the DaqBoard/2002 provides access to all of the input and output signals. The DaqBoard/2002 accommodates all I/O with one cable and one PCI slot. The 100-pin I/O connector, P4, is logically divided into three ports:

- **P2 –** General purpose digital I/O port with 24 lines, or digital I/O expansion port controlling up to 192 external lines.
- **P3 –** 16-bit digital I/O port, counter inputs, timer outputs, and analog outputs.

The on-board scan sequencer lets you select up to 512 channel/range combinations. The sequencer scans all channels of the scan at 5 µs or 10 µs/channel.

Bus mastering allows digital/counter input data and digital output data to flow between the PC and the DaqBoard/2002 without consuming CPU time.

#### **DaqBoard/2002 supports a complement of trigger modes including**:

- **Digital and pattern triggering** The DaqBoard/2002 has a separate digital trigger input line, allowing TTL-level triggering and latencies less than 5 µs. The trigger can be programmed for logic level or edge triggering. In pattern triggering, any of the digital input ports acts as the trigger port. You can program the digital pattern.
- **Software-based triggering** The PC detects the trigger event from readings [digital, or counter]. Six pre- and post-triggering modes are supported.

#### **Other features of the DaqBoard/2002 include**:

- **40 TTL-level digital I/O lines**. They are divided into three 8-bit ports and one 16-bit port.
- **Four 16-bit counters**. Each can accept frequency inputs up to 10 MHz. The counters can be cascaded into two 32-bit counters.
- **Two 16-bit timer outputs**. Each can generate square waves from 16 Hz to 1 MHz.
- **Configuration through software**. There are no switches or jumpers on the DaqBoard/2002.

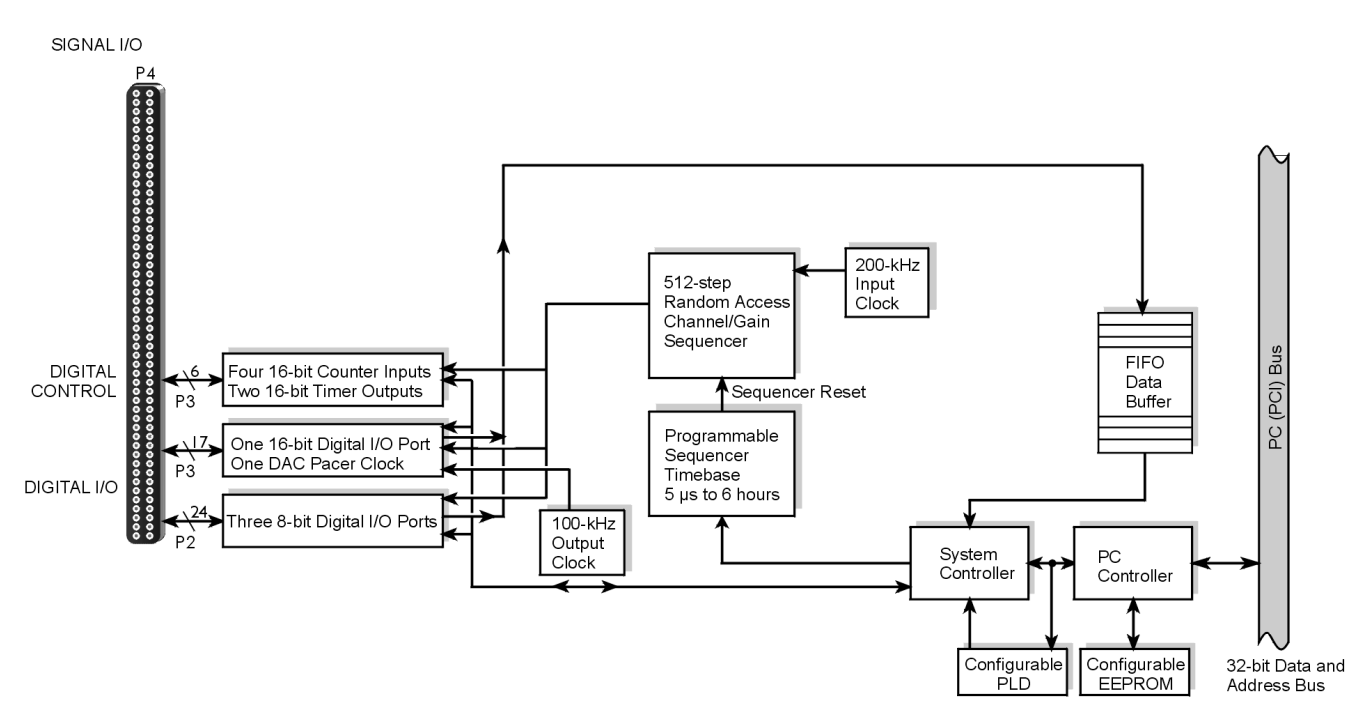

*DaqBoard/2002 Block Diagram*

# **Connections**

*Installation*

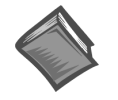

**Reference Note**: For the DaqBoard/2002 installation procedure, please refer to the *[Installation Guide](#page-7-0)* included at the beginning of this manual.

#### *I/O Connector*

All input and output signals are available at the DaqBoard/2000 Series board's 100-pin P4 connector. A 3-foot, 100-conductor ribbon cable, part number CA-195, mates with connector P4.

There are several P4-connector board options available for connecting the 100 pins of P4 to typical DB37 connectors (P1, P2, and P3). These options, referred to as DBK200 Series, are discussed briefly at the end of this chapter and are detailed in the DBK Cards and Modules chapter, as well as in the documentation that is shipped with each DBK200 Series device.

#### <span id="page-26-0"></span>**P4 Pinout**

**100-pin Signal I/O**

#### **For DaqBoard/2002**

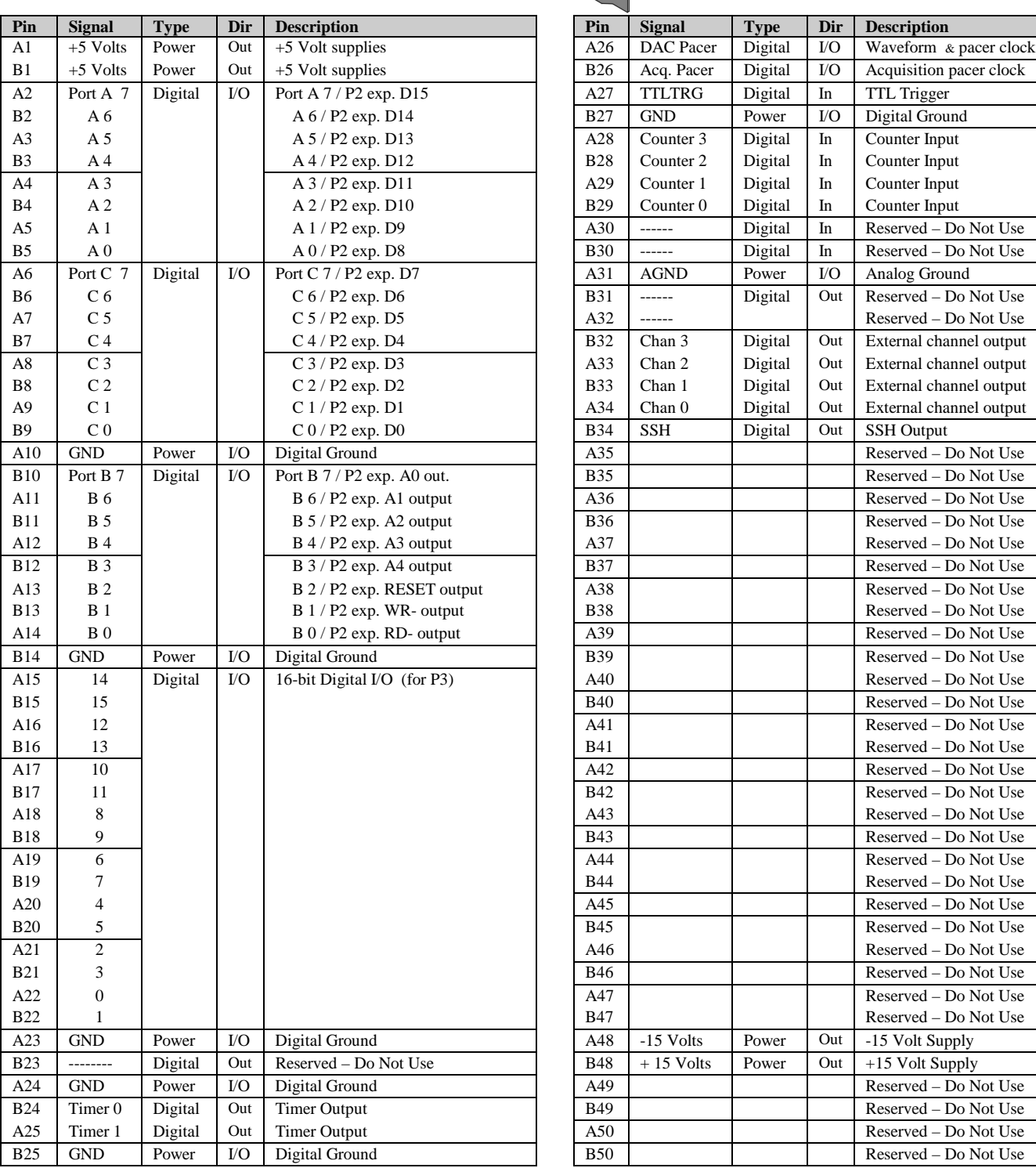

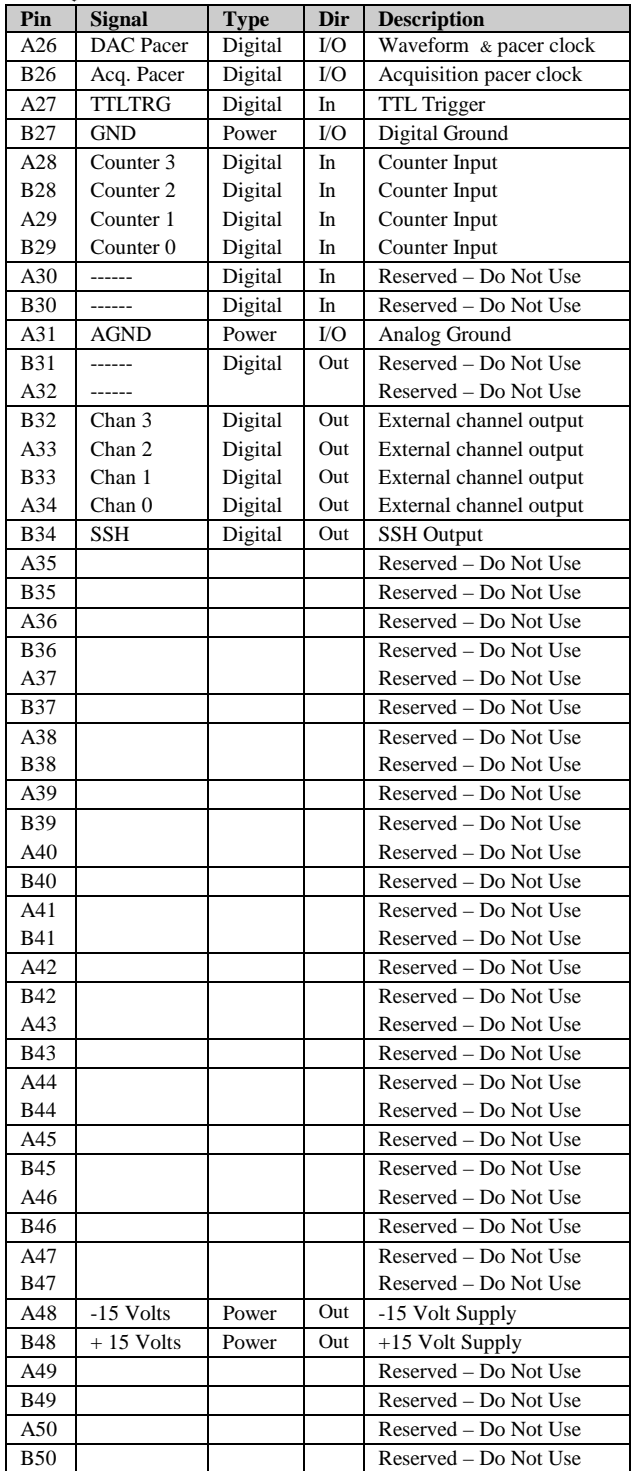

**Note**: Software commands determine P4 digital I/O pin functions.

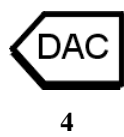

<span id="page-27-0"></span>DaqBoard/2003 is a high-speed plug-and-play data acquisition board for PCI bus computers. The board is used for analog output and includes four 16-bit, 100-kHz D/A converters. Up to four DaqBoards can be installed into a PC.

A 100-pin connector on the DaqBoard/2003 provides access to the DAC analog output signals. The DaqBoard/2003 plugs directly into a PCI bus slot. The DAC analog output leaves the board through "P3-designated" pins located on the board's 100-pin P4 connector.

DaqBoard/2003 supports **Software-based triggering**. In "Software-based" triggering the PC detects the trigger event from the readings. Six pre- and post-triggering modes are supported.

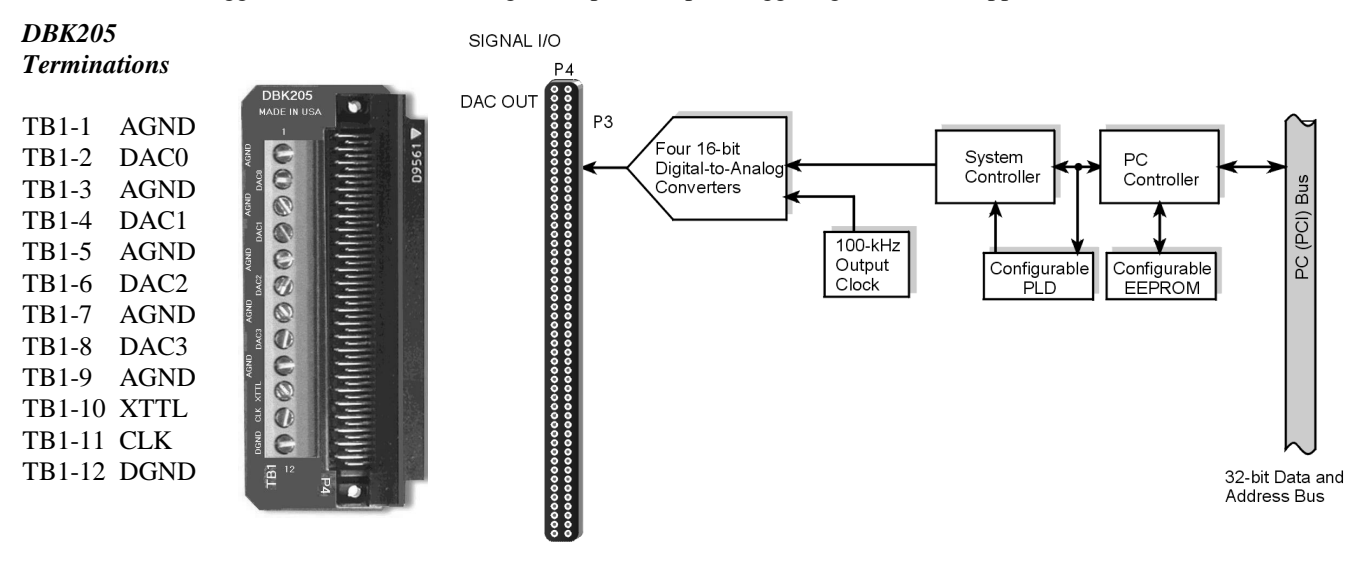

#### *DBK205 Adapter DaqBoard/2003 Block Diagram*

**Note**: DaqBoard/2003 is shipped with one DBK205 adapter. The adapter has twelve screw terminals as follows: DAC0, DAC1, DAC2, DAC3, 1 digital ground, 5 analog grounds, 1 external clock (CLK), and 1 external trigger (XTTL). DBK205 connects directly to DaqBoard/2003's P4 connector.

#### **Connections**

#### *Installation*

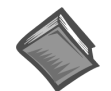

**Reference Note**: For the DaqBoard/2003 installation procedure, please refer to the *[Installation Guide](#page-7-0)* included at the beginning of this manual.

#### *I/O Connector*

Analog output signals are available at the DaqBoard/2003's 100-pin P4 connector. A 3-foot, 100-conductor ribbon cable, part number CA-195, mates with connector P4; however, a DBK205 adapter board is included for connecting the 100 pins of P4 to a terminal block (TB1).

DBK205's TB1 includes screw terminals for: DAC0, DAC1, DAC2, and DAC3, 1 digital ground, 5 analog grounds, 1 external clock (CLK), and 1 external trigger (XTTL). DBK205 connects directly to DaqBoard/2003's P4 connector.

DBK205 is discussed briefly at the end of this chapter and is detailed in the DBK Cards and Modules chapter, as well as in the documentation that is shipped with each DBK200 Series device.

#### <span id="page-28-0"></span>**P4 Pinout**

**100-pin Signal I/O**

#### **For DaqBoard/2003**

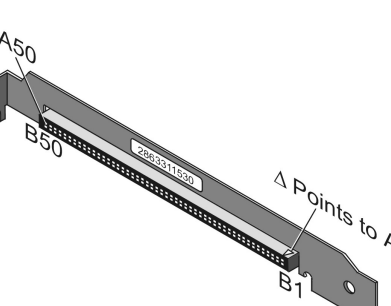

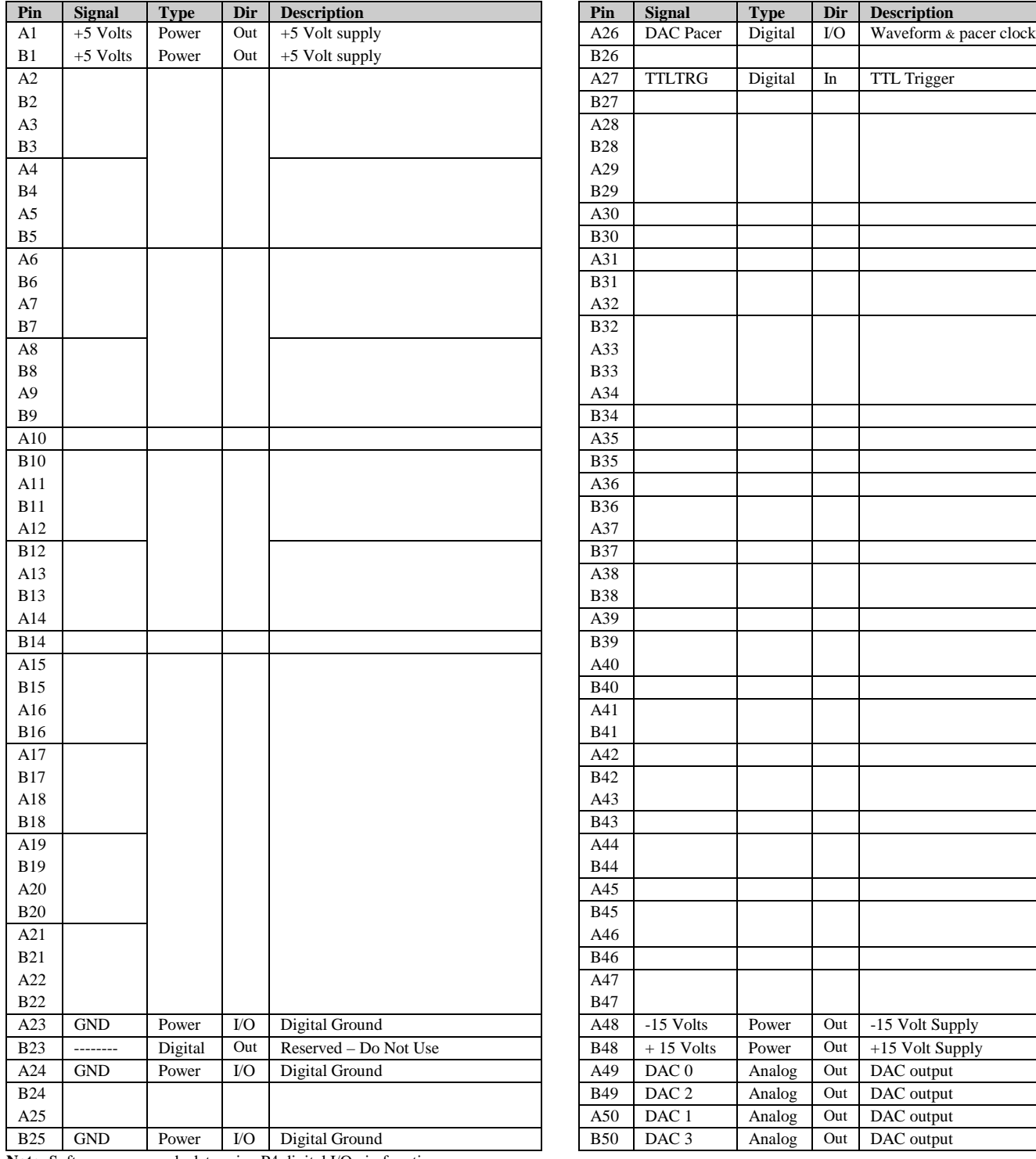

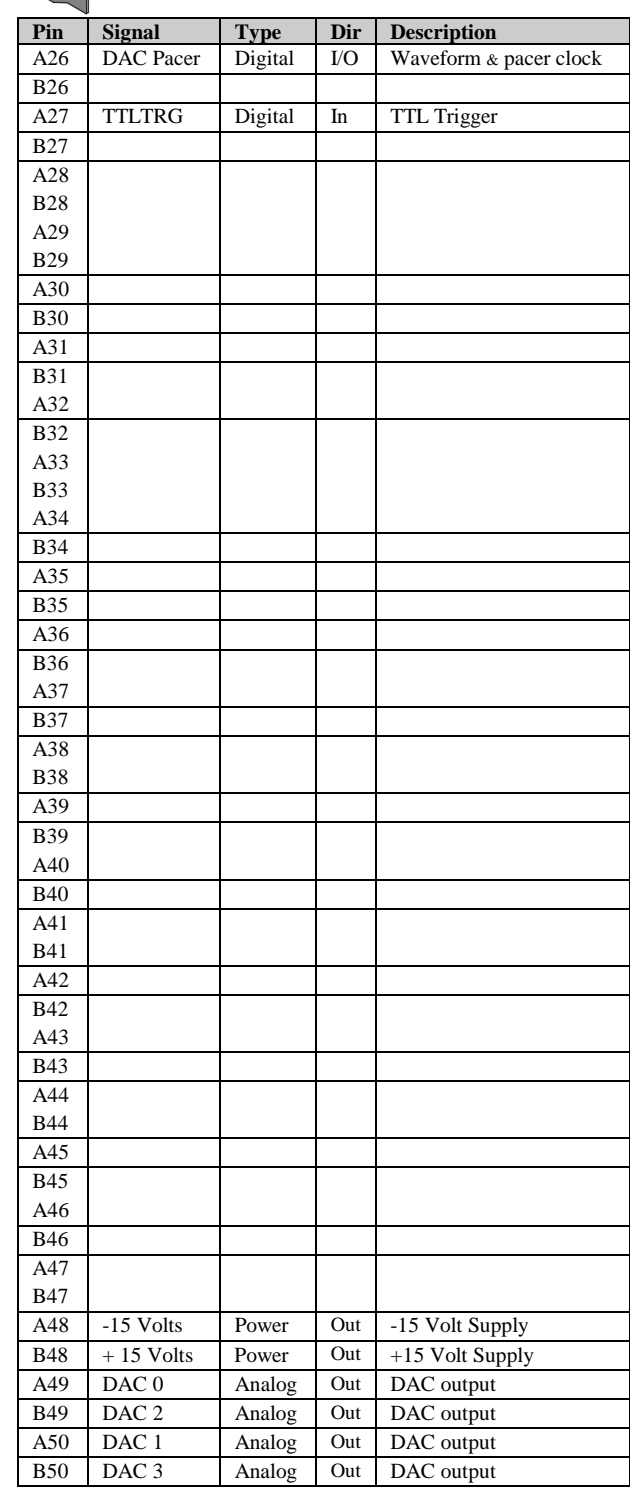

**Note**: Software commands determine P4 digital I/O pin functions.

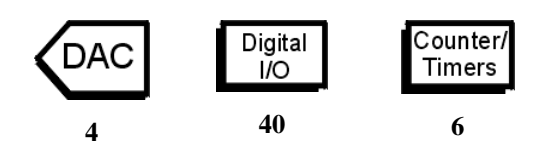

<span id="page-29-0"></span>DaqBoard/2004 is a high-speed, multi-function, plug-and-play data acquisition board for PCI bus computers. It features bus mastering DMA, four 16-bit, 100-kHz D/A converters, 40 digital I/O lines, four counters, and two timers.

Up to four DaqBoards can be installed in one PC.

A 100-pin connector on the DaqBoard/2004 provides access to all of the input and output signals. The DaqBoard/2004 accommodates all I/O with one cable and one PCI slot. The 100-pin I/O connector, P4, is logically divided into three ports: P1, P2, and P3; however, DaqBoard/2004 only makes use of the P2 and P3 pin designations.

- **P2** General purpose digital I/O port with 24 lines, or digital I/O expansion port controlling up to 192 external lines.
- **P3** 16-bit digital I/O port, counter inputs, timer outputs, and analog outputs.

The on-board scan sequencer lets you select up to 512 channel/range combinations. The sequencer scans all channels of the scan at 5 µs or 10 µs per channel.

Bus mastering allows the digital/counter input data and analog and digital output data to flow between the PC and the DaqBoard/2004 without consuming CPU time.

#### **DaqBoard/2004 supports several trigger modes including**:

- **Digital and pattern triggering** The DaqBoard/2004 has a separate digital trigger input line, allowing TTL-level triggering and latencies less than 5 µs. The trigger can be programmed for logic level or edge triggering. In pattern triggering, any of the digital input ports acts as the trigger port. You can program the digital pattern.
- **Software-based triggering** The PC detects the trigger event from readings, either analog, digital, or counter. Six pre- and post-triggering modes are supported.

The four 16-bit, 100-kHz analog output channels have an output from  $-10$  V to  $+10$  V. Using Bus Mastering DMA, each D/A can output a waveform. Bus Mastering DMA also allows for digital pattern generation on the 16-bit high-speed digital I/O port.

#### **Other features of the DaqBoard/2004 include**:

- **40 TTL-level digital I/O lines**. They are divided into three 8-bit ports and one 16-bit port.
- **Four 16-bit counters**. Each can accept frequency inputs up to 10 MHz. The counters can be cascaded into two 32-bit counters.
- **Two 16-bit timer outputs**. Each can generate square waves from 16 Hz to 1 MHz.
- **Configuration through software**. There are no switches or jumpers on the DaqBoard/2004.

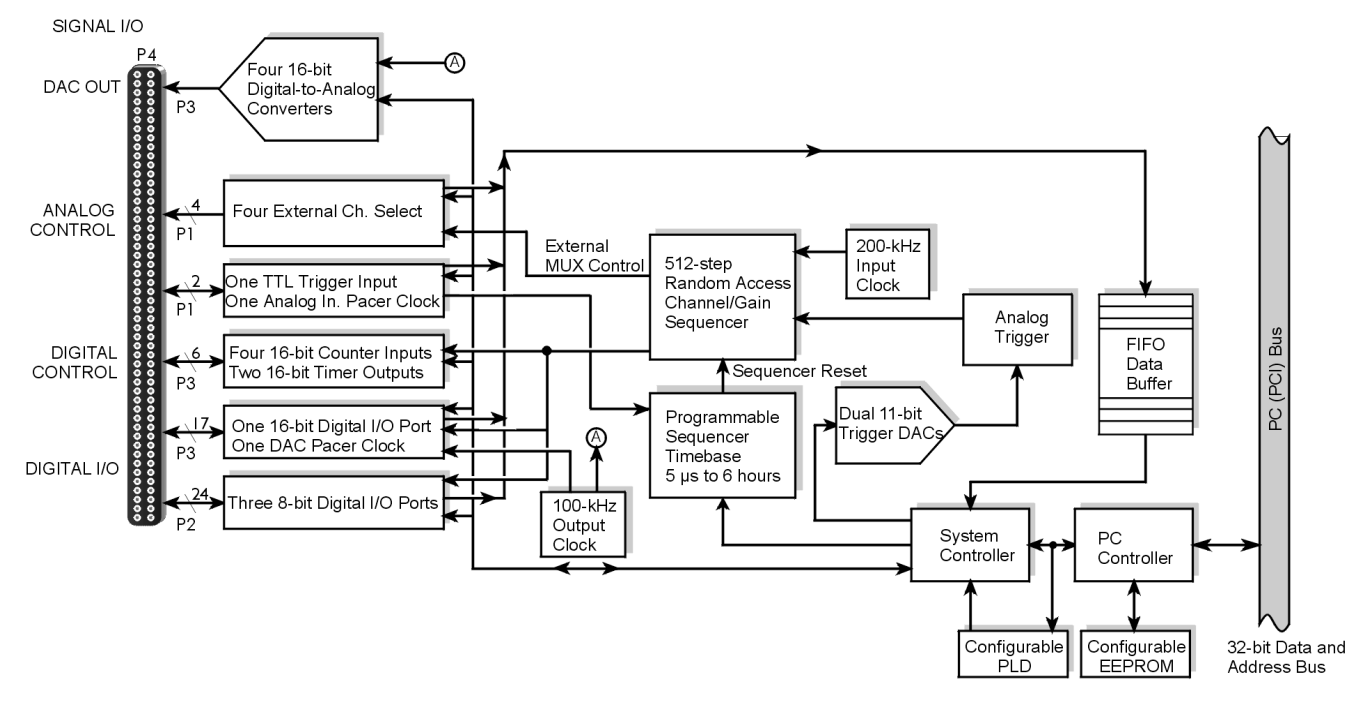

*DaqBoard/2004 Block Diagram*

# **Connections**

#### *Installation*

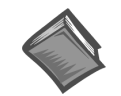

**Reference Note**: For the DaqBoard/2004 installation procedure, please refer to the *[Installation Guide](#page-7-0)* included at the beginning of this manual.

#### *I/O Connector*

All input and output signals are available at the DaqBoard/2000 Series board's 100-pin P4 connector. A 3-foot, 100-conductor ribbon cable, part number CA-195, mates with connector P4.

There are several P4-connector board options available for connecting the 100 pins of P4 to typical DB37 connectors (P1, P2, and P3). These options, referred to as DBK200 Series, are discussed briefly at the end of this chapter and are detailed in the DBK Cards and Modules chapter, as well as in the documentation that is shipped with each DBK200 Series device.

### **P4 Pinout**

**100-pin Signal I/O**

#### **For DaqBoard/2004**

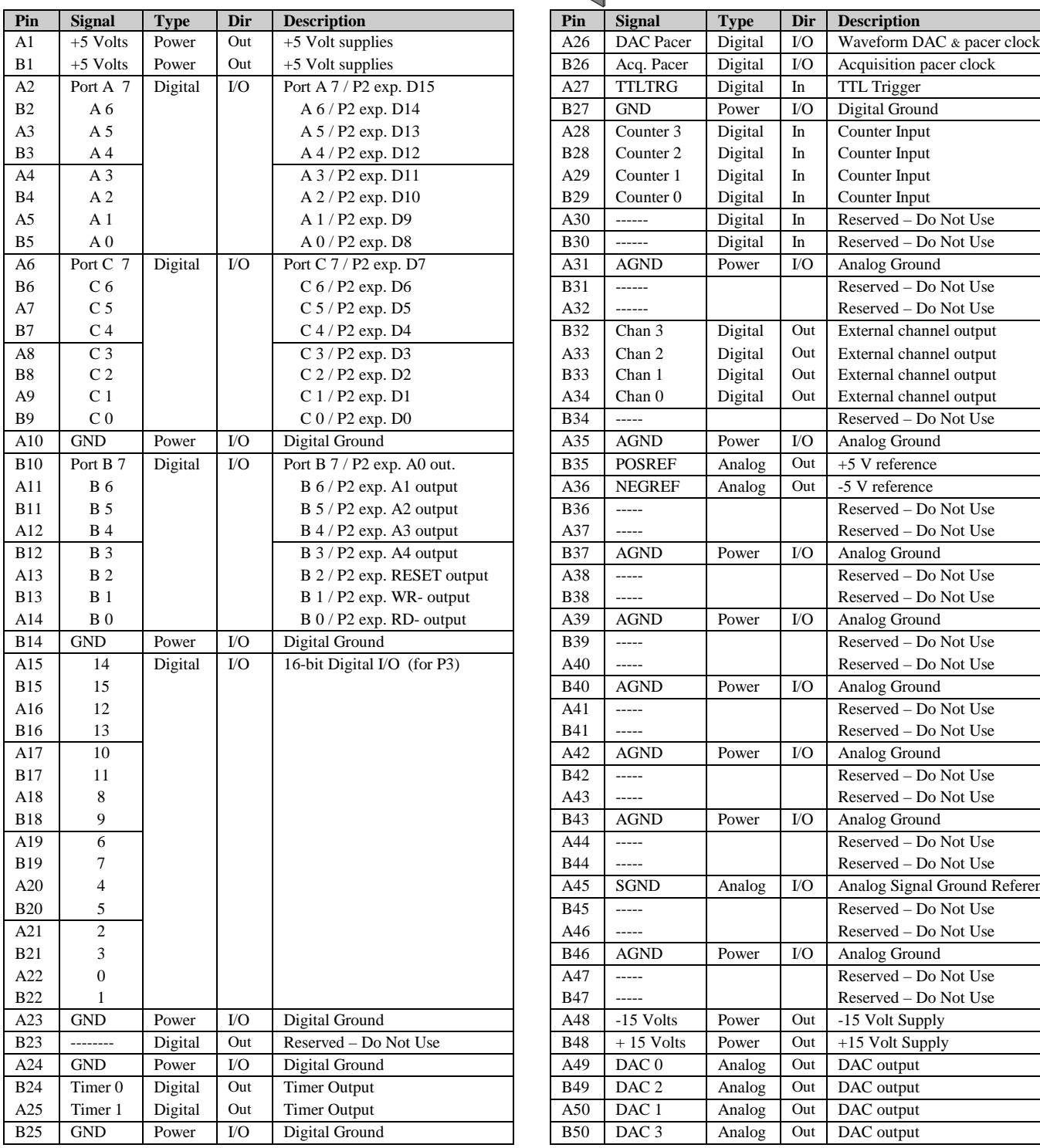

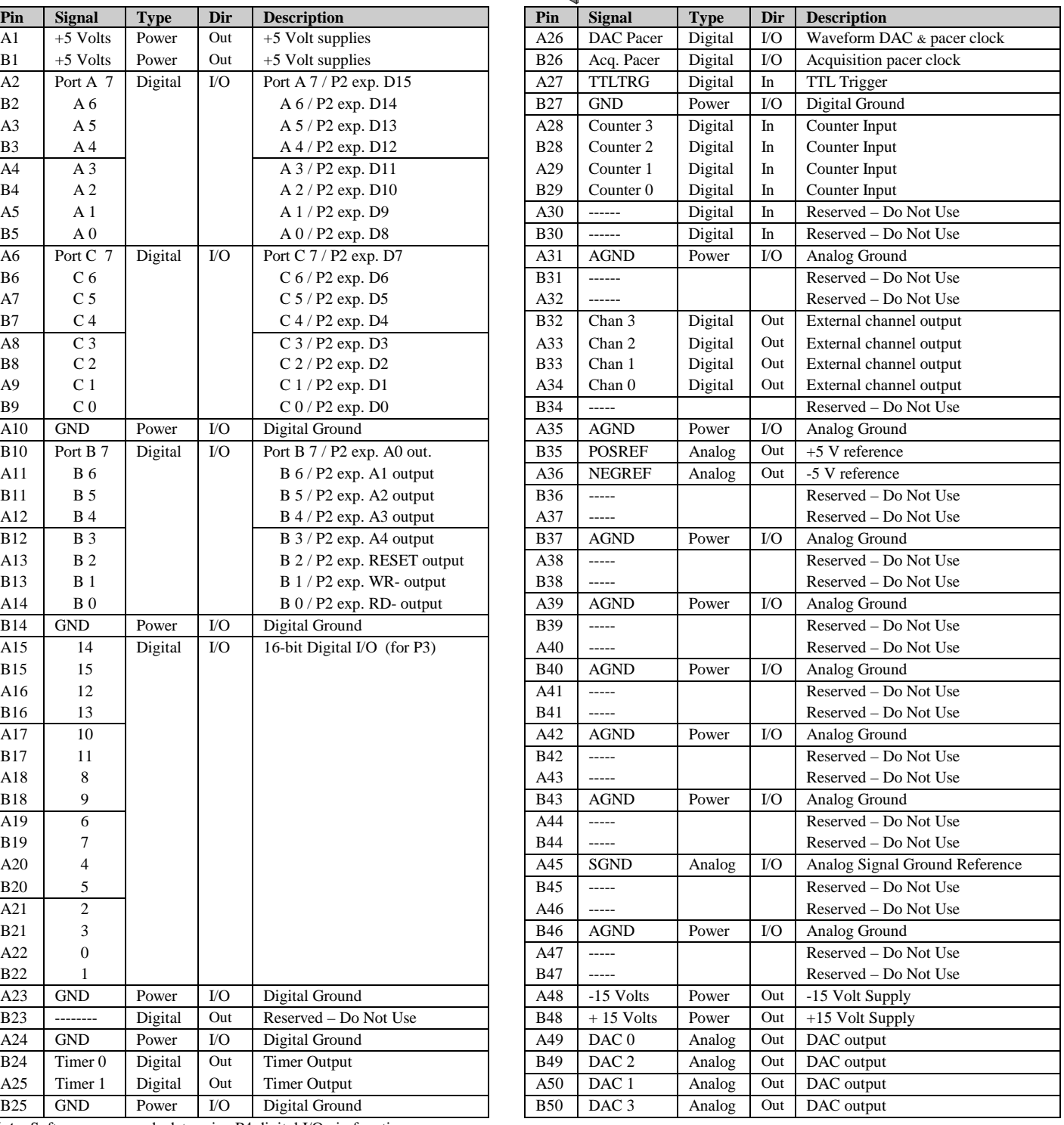

**Note**: Software commands determine P4 digital I/O pin functions.

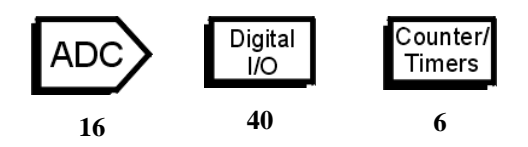

<span id="page-32-0"></span>DaqBoard/2005 is a high-speed, multi-function, plug-and-play data acquisition board for PCI bus computers. It features a 16-bit, 200-kHz A/D converter, digital calibration, bus mastering DMA, 40 digital I/O lines, four counters, and two timers.

Up to 470 channels of analog and digital I/O can be accessed with one DaqBoard/2005. Up to four boards can be installed in one PC.

A 100-pin connector on the DaqBoard/2005 provides access to all of the input and output signals. The DaqBoard/2005 accommodates all I/O with one cable and one PCI bus-slot. The 100-pin I/O connector, P4, is logically divided into three ports:

- **P1** Analog input port for 16 single-ended or 8 differential analog inputs with 13 software programmable ranges (±10 V to ±156 mV full scale).
- **P2** General purpose digital I/O port with 24 lines, or digital I/O expansion port controlling up to 192 external lines.
- **P3** 16-bit digital I/O port, counter inputs, and timer outputs.

The on-board scan sequencer lets you select up to 512 channel/range combinations. The sequencer scans all channels of the scan at  $5 \mu s$  or  $10 \mu s$  per channel.

Bus mastering allows analog and digital/counter input data, as well as analog and digital output data, to flow between the PC and the DaqBoard/2005 without consuming CPU time.

#### **DaqBoard/2005 supports a full complement of trigger modes including**:

- **Hardware analog triggering** A user-programmed trigger level sets an analog DAC, which is compared in hardware to the analog input level on the selected channel. Trigger latency is  $<$  5 µs.
- **Digital and pattern triggering** The DaqBoard/2005 has a separate digital trigger input line, allowing TTL-level triggering and latencies less than 5 µs. The trigger can be programmed for logic level or edge triggering. In pattern triggering, any of the digital input ports acts as the trigger port. You can program the digital pattern.
- **Software-based triggering** The PC detects the trigger event from readings, either analog, digital, or counter. Six pre- and post-triggering modes are supported.

Bus Mastering DMA also allows for digital pattern generation on the 16-bit high-speed digital I/O port.

**Other features of the DaqBoard/2005 include**:

- **40 TTL-level digital I/O lines**. They are divided into three 8-bit ports and one 16-bit port.
- **Four 16-bit counters**. Each can accept frequency inputs up to 10 MHz. The counters can be cascaded into two 32-bit counters.
- **Two 16-bit timer outputs**. Each can generate square waves from 16 Hz to 1 MHz.
- **Configuration through software**. There are no switches or jumpers on the DaqBoard/2005.

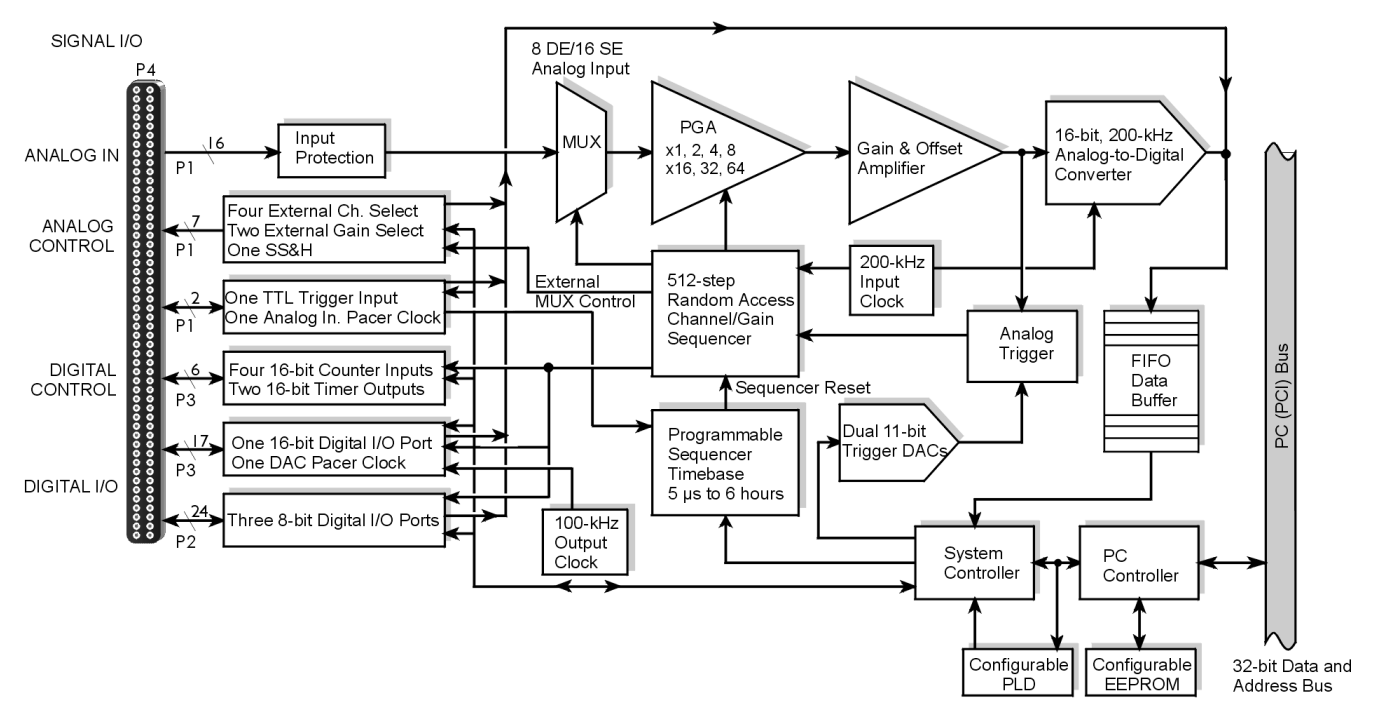

*DaqBoard/2005 Block Diagram*

### **Connections**

*Installation*

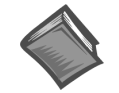

**Reference Note**: For the DaqBoard/2005 installation procedure, please refer to the *[Installation Guide](#page-7-0)* included at the beginning of this manual.

#### *I/O Connector*

All input and output signals are available at the DaqBoard/2000 Series board's 100-pin P4 connector. A 3-foot, 100-conductor ribbon cable, part number CA-195, mates with connector P4.

There are several P4-connector board options available for connecting the 100 pins of P4 to typical DB37 connectors (P1, P2, and P3). These options, referred to as DBK200 Series, are discussed briefly at the end of this chapter and are detailed in the DBK Cards and Modules chapter, as well as in the documentation that is shipped with each DBK200 Series device.

# **P4 Pinout**

**100-pin Signal I/O**

#### **For DaqBoard/2005**

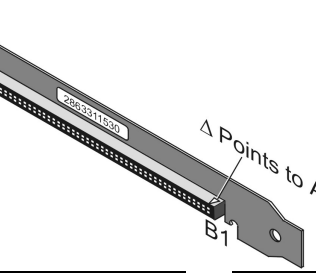

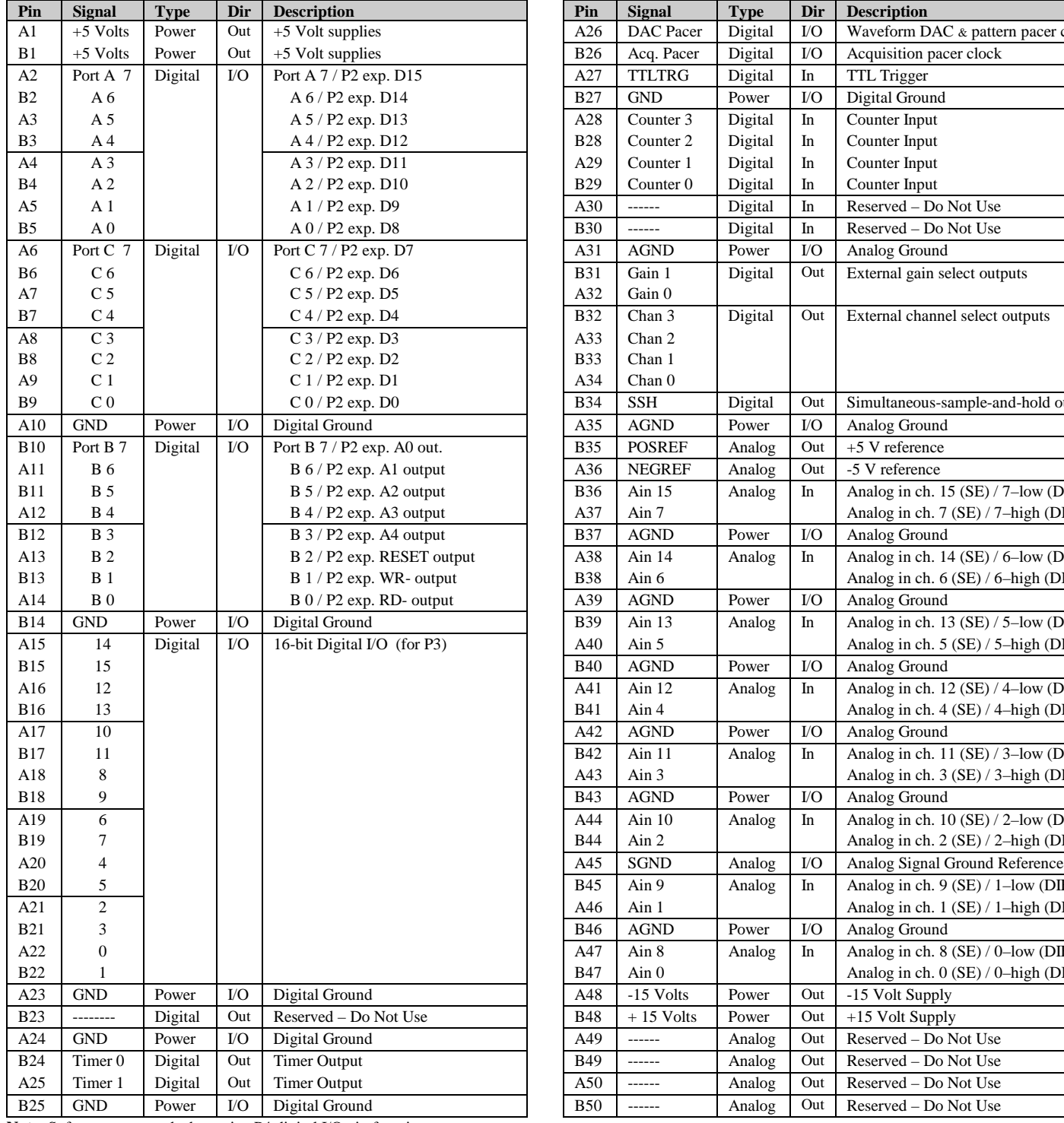

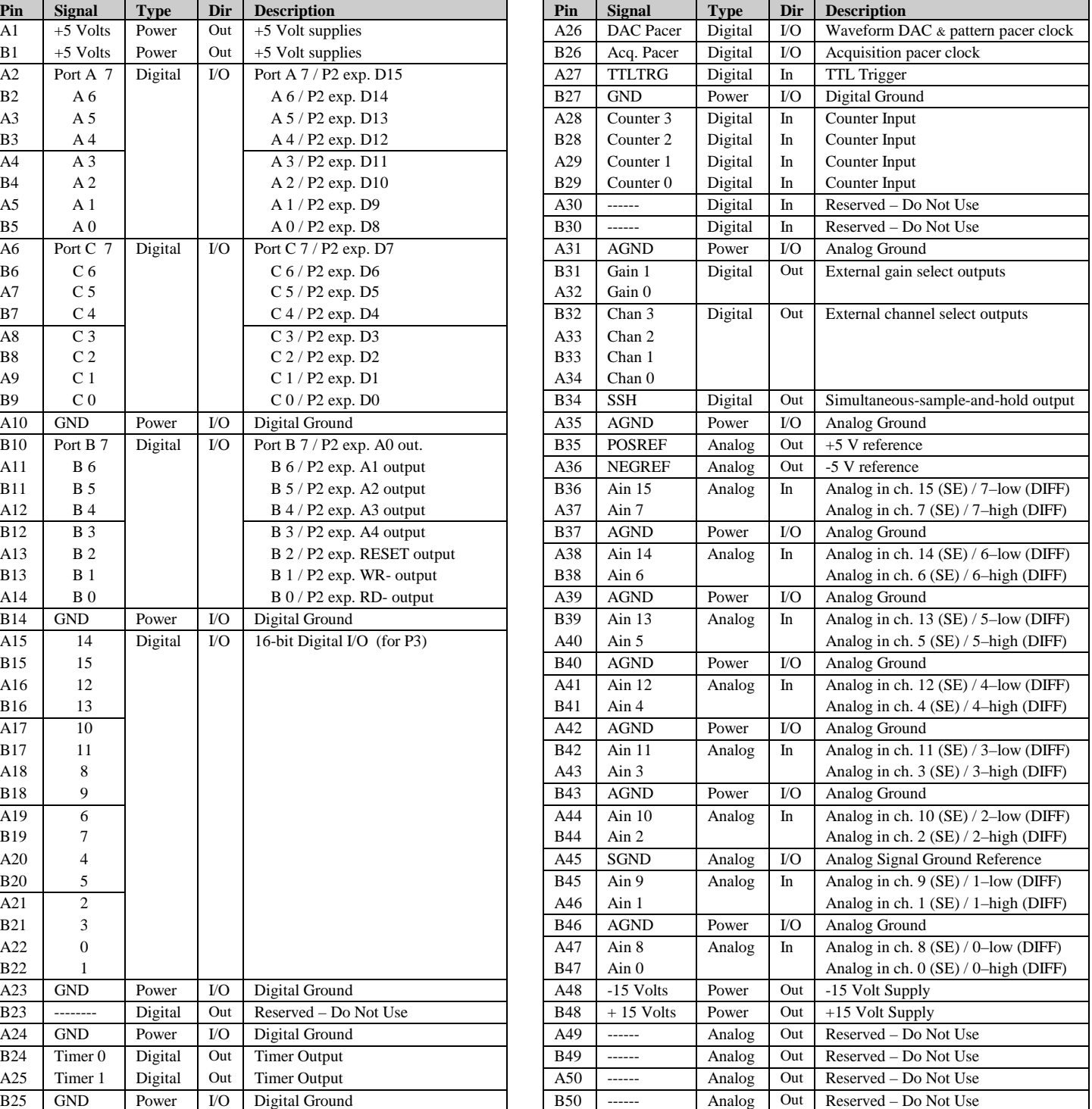

**Note**: Software commands determine P4 digital I/O pin functions.

# <span id="page-35-0"></span>*DBK200, Series P4 Connector Options*

#### **Overview**

DaqBoard/2000 Series Boards communicate [external to the host PC] through a 100-pin P4 connector. Typically a DBK200 Series P4-adapter is used to provide one or more DB37 connectors (P1, P2, P3). The DBK200 Series also includes a few panel-mount card options that connect directly to the P4 connector via a cable.

**Note**: The P1, P2, and P3 connectors discussed in association with the DBK200 Series are subset connectors of the 100-pin P4 connector (found on the DaqBoard/2000 Series boards).

If you are using one of the following options, refer to the DBK200 Series section of the DBK chapter, or to the documentation that is shipped with each DBK200 Series card. If you are not using a DBK200 Series option, refer to the P4 pinout that is applicable to your specific DaqBoard/2000 type; i.e., 2000, 2001, 2002, 2003, 2004, or 2005. The first part of this chapter includes a separate P4 pinout for each of these boards.

As will be seen from the following option descriptions, P1, P2, and P3 DB37 connectors are not found on every DBK200 series adapter option; in fact, DBK205 [shipped with DaqBoard/2003 boards] has no DB37 connector. Instead, DBK205 makes use of a Terminal Block (TB1).

**[DBK200](#page-168-0)** is suitable for analog-signal expansion. The adapter does not support Digital I/O or frequency signals.

Includes P1 – for Analog I/O.

Connects to DaqBoard/2000 Series P4 connector via a CA-195 cable.

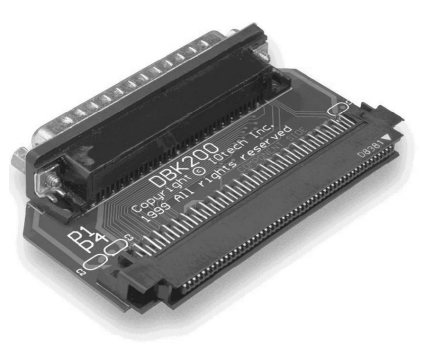

*DBK200 Adapter with P1*

**[DBK201](#page-169-0)** is suitable for both analog and digital expansion.

This adapter includes:

- P1 for Analog I/O
- P2 for Digital I/O
- P3 for Pulse/Frequency/Digital I/O

Connects to DaqBoard/2000 Series P4 connector via a CA-195 cable.

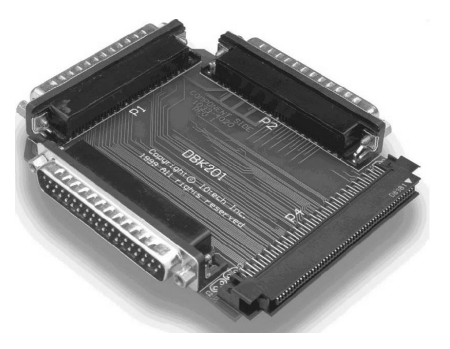

*DBK201 Adapter with P1, P2, and P3*

**Note**: Adapter images are not to scale.

**[DBK202](#page-170-0)** is a screw-terminal board suitable for both analog and digital expansion. The board includes sockets for custom RC filter setup by the user.

**[DBK203](#page-170-0)** consists of a DBK202 housed on a "removable card drawer," within a protective enclosure. The enclosure can be easily mounted to other signalconditioning or expansion modules.

**[DBK204](#page-170-0)** consists of a DBK203 and a CA-209 CE cable kit for meeting CE compliance.

The DBK202, DBK203, and DBK204 options include: P1 – for Analog I/O P2 – for Digital I/O P3 – for Pulse/Frequency/Digital I/O

TB1 through TB12 (Screw Terminal Blocks for P1, P2, and P3)

Connects to DaqBoard/2000 Series P4 connector via a CA-195 cable.

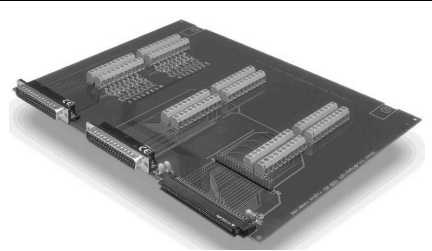

*DBK202 – Screw-Terminal Board with DB37 Connectors*

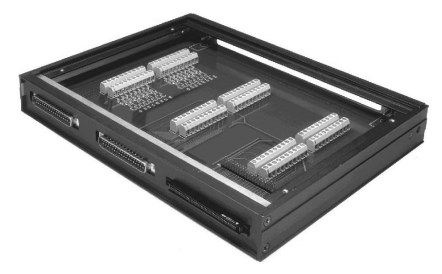

*DBK203 – Chassis Mounted Screw-Terminal Board with DB37 Connectors* Note: DBK204 consists of a DBK203 and a CA-209 CE Cable Kit.

**[DBK205](#page-175-0)** is included with DaqBoard/2003. This adapter option provides screw-terminal access to DaqBoard/2003's four analog outputs (DAC0, DAC1, DAC2, and DAC3). The board includes terminations for 1 Digital Ground (DGND), 1 external clock (CLK), 1 external trigger (XTTL) and 5 analog grounds (AGND).

The board connects directly to DaqBoard/2003 Series P4 connector and screw-locks to the DaqBoard/2003 board's extended ORB.

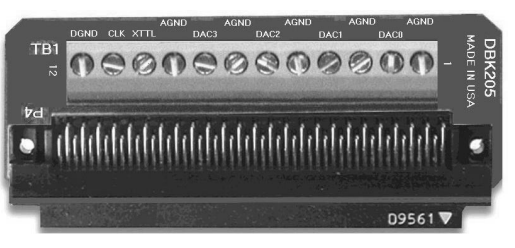

*DBK205 Screw-Terminal Board Direct Plug-in to DaqBoard/2003*

**[DBK206](#page-176-0)** is a screw-terminal board suitable for both analog and digital expansion. It provides three DB37 connectors (P1, P2, and P3) and corresponding terminal blocks.

Note that DBK206, unlike like the DBK202, has no provision for RC filter setup.

Connects to DaqBoard/2000 Series P4 connector via a CA-195 cable.

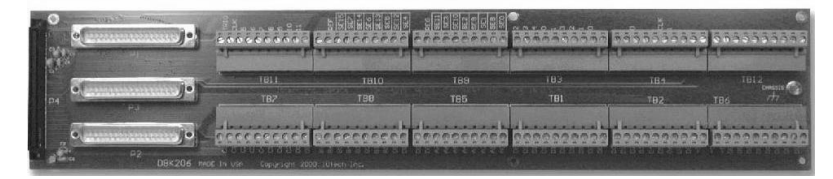

*DBK206 Screw-Terminal Board with DB37 Connectors*

**Note**: Adapter images are not to scale.

**DBK207** and **[DBK207/CJC](#page-178-0)** are carrier boards for 5B-compatible analog I/O modules. Each DBK207 and DBK207/CJC board includes two P1 connectors for analog expansion, a power connection terminal, and 16 signal terminal blocks. In addition, the DBK207/CJC board includes CJC (Cold Junction Compensation) for thermocouple applications.

DBK207 and DBK207/CJC can be connected to a DaqBoard/2000 Series board's P4 connector via a CA-195 cable. Other methods are possible. The DBK chapter includes an illustration that depicts a DBK207 in a daisy-chain, within a NEMA panel.

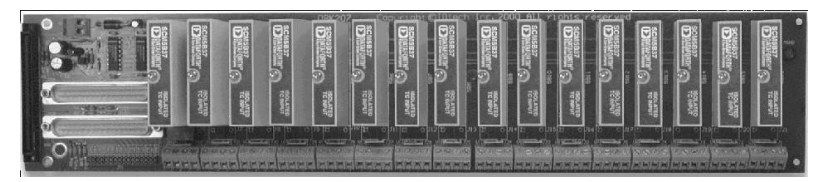

*DBK207 Carrier Board for 5B Compatible Analog I/O Modules*

**[DBK208](#page-183-0)** is a carrier board for Opto-22 compatible solid-state-relay (SSR) digital modules. The DBK208 board includes two P2 connectors for digital expansion, a power connection terminal, and 16 signal terminal blocks.

DBK208 can be connected to a DaqBoard/2000 Series board's P4 connector via a CA-195 cable. Other methods are possible. The DBK chapter includes an illustration that depicts a DBK208 in a daisy-chain, within a NEMA panel.

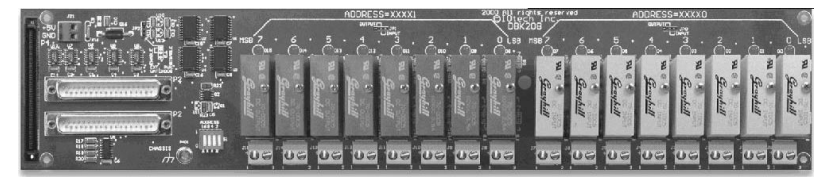

*DBK208 Carrier Board for Opto-22 Compatible, Solid-State-Relay Digital Modules*

**[DBK209](#page-189-0)** is a mini-adapter board suitable for both analog and digital expansion. The board provides three DB37 connectors (P1, P2, and P3).

Other than the form factor, DBK209 is identical to DBK201.

DBK209 connects to DaqBoard/2000 Series P4 connector via a CA-195 cable.

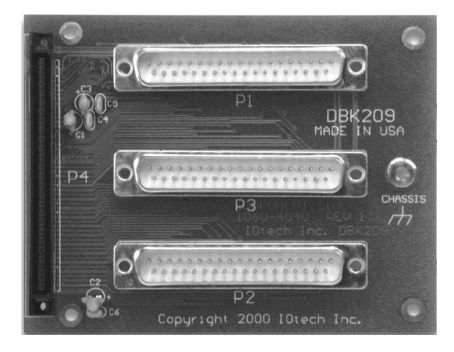

*DBK209 Mini-adapter Board*

**Note**: Adapter images are not to scale.

<span id="page-38-0"></span>DBK200 Series

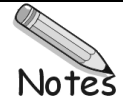

<span id="page-39-0"></span>*Overview …… 3-1 [Using DBK Cards and Modules for Signal Conditioning…](#page-40-0)… 3[-2](#page-40-0) [Daq Software…](#page-42-0)… 3[-4](#page-42-0) [Tips on Setting up a Data Acquisition System…](#page-43-0)… 3[-5](#page-43-0)*

> **DaqView and DASYLab can only be used with one DaqBoard/2000 Series board at a time. LabView can be used with multiple boards.**

**For multiple board use (via custom programming) refer to the** *[Programmer's Manual](#page-0-0)* **(1008-0901), chapter 3,** *[Using Multiple Devices](#page-38-0)***. An electronic copy of the Programmer's Manual is included on your install CD.**

# *Overview*

Daq equipment and software form a modular, interrelated family of products that provide great flexibility in data acquisition system design. This flexibility allows for the development of custom systems that are unique to the user, and which can be optimized for his or her specific application needs. With the Daq product line, system expansion or redesign can typically be accomplished with relative ease. The following table shows the relation among the three main categories of Daq-related products:

- *Primary Acquisition Device*. This is the main data acquisition device, e.g., a DaqBook, DaqBoard, or Daq PC-Card. These devices provide a vital data conversion and communications link between the data source of transducers and signal conditioners and the data processor of the host computer.
- *DBK Option Cards and Modules*. Over 30 DBK cards and modules (the number is constantly growing) provide various types of signal conditioning and system expansion. Note that certain DBK modules exist for the purpose of supplying power to other members of the acquisition system. The DBK options are discussed in a separate chapter that is included [in pdf format] on your installation CD.
- *Software*. DaqView out-of-the-box software provides a graphical user interface with easy to read spreadsheet formats for viewing channel data, as well as a choice of analog, digital, and bar-graph meters. Waveform analysis can be performed, when applicable. Post data analysis can be performed with the DIAdem program. More information is included in the software-specific chapters (also included on your install CD). Note that, in addition to the included out-of-the-box software, Daq products can be controlled via user-written custom programs through Applications Program Interface (API). Several languages are supported, e.g., C/C++, VisualBASIC, Delphi. See the separate programmer's manual (1008-0901) for program-related information.

<span id="page-40-0"></span>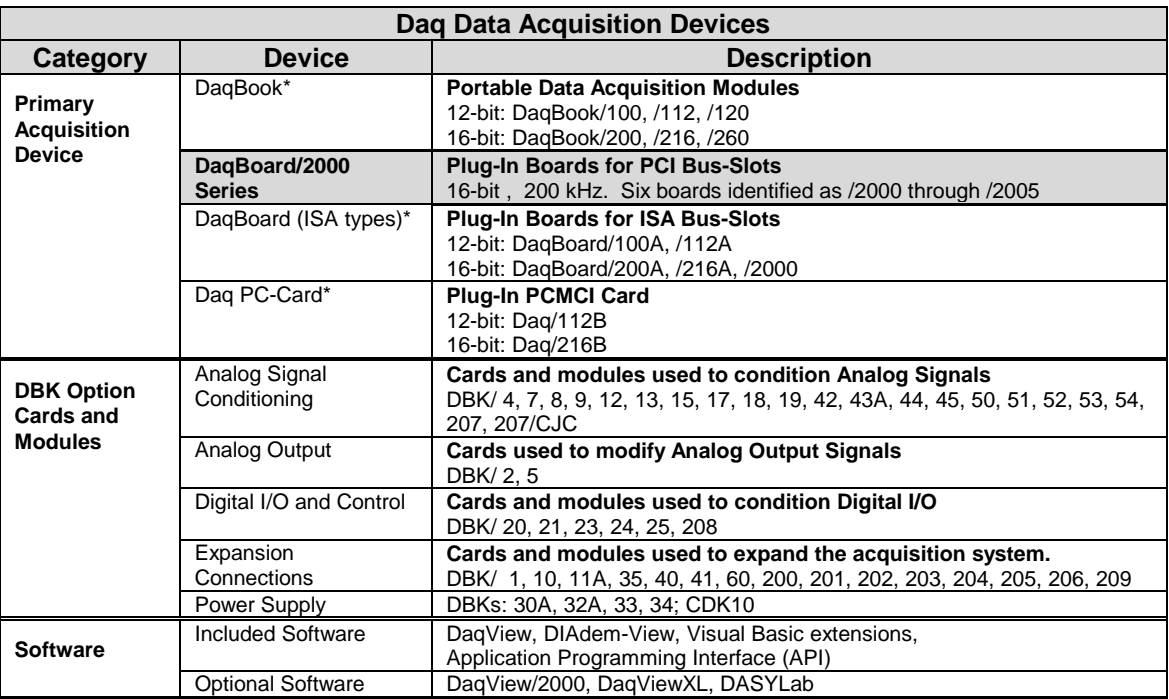

\* This manual pertains to the DaqBoard/2000 Series Boards and to related DBKs and software. It does not cover DaqBooks, ISA-type DaqBoards, or PC MCIA Cards. For information regarding these other "Daq" devices, please refer to hardcopy or CD version of the Daq User's Manual (457-0901).

# **Using DBK Cards and Modules for Signal Conditioning**

The DBK signal-conditioning units are designed for use with the Daq devices; however, the DBKs can be used with ISA or PCI bus-based data acquisition boards from other vendors. The DBKs perform best when used with an acquisition device that can dynamically select channel, gain, and range. Dynamic channel and gain/range selection allow for high channel-to-channel scan rates with a variety of transducers.

DBK output signals can be bipolar, e.g., -5 to +5 V, or unipolar, e.g., 0 to 10 V. The user can select a range of relevant values to correspond to the lowest signal (e.g.,  $-5$  or 0 V) and the highest signal (e.g., 5 or 10 V) signal. This type of range selection guarantees the highest resolution in 12-bit or 16-bit conversion.

DBK modules share the same footprint as the DaqBook and a typical notebook PCs; allowing for convenient stacking. The majority of these modules have their own power supply.

Several options exist for packaging and powering the DBKs and are discussed later in this chapter. The following table lists the DBKs by function. Note that the *[DBK Option cards and Modules](#page-0-0)*  chapter describes each DBK in detail.

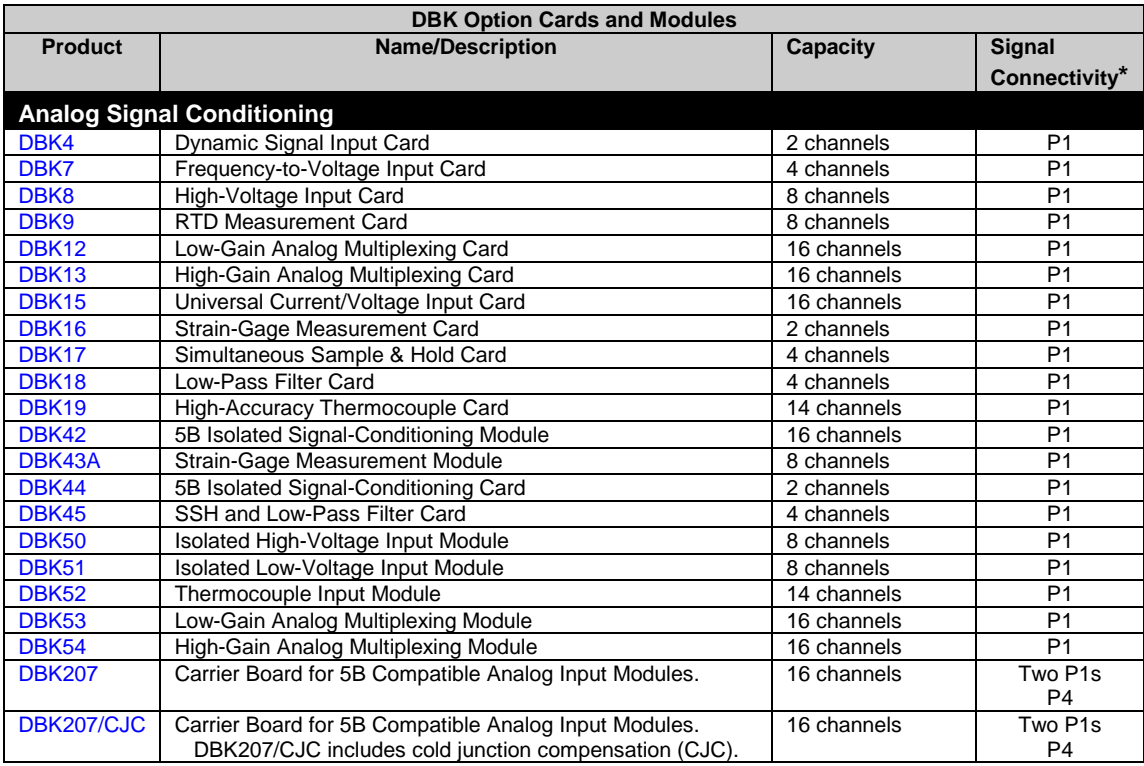

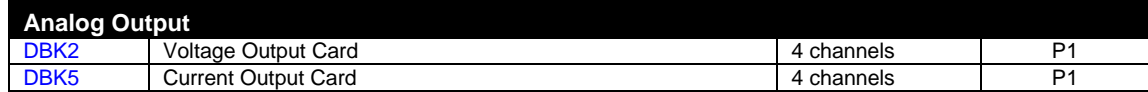

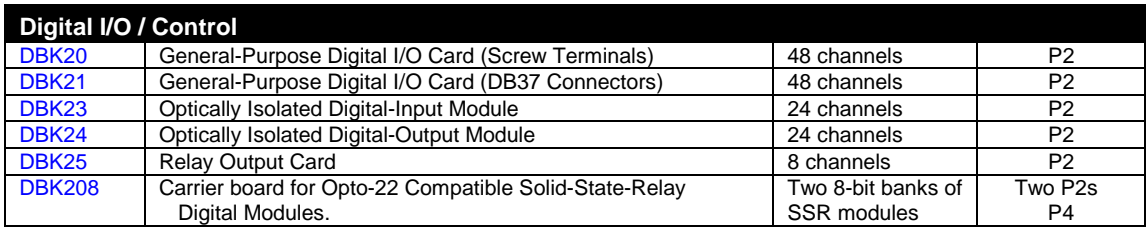

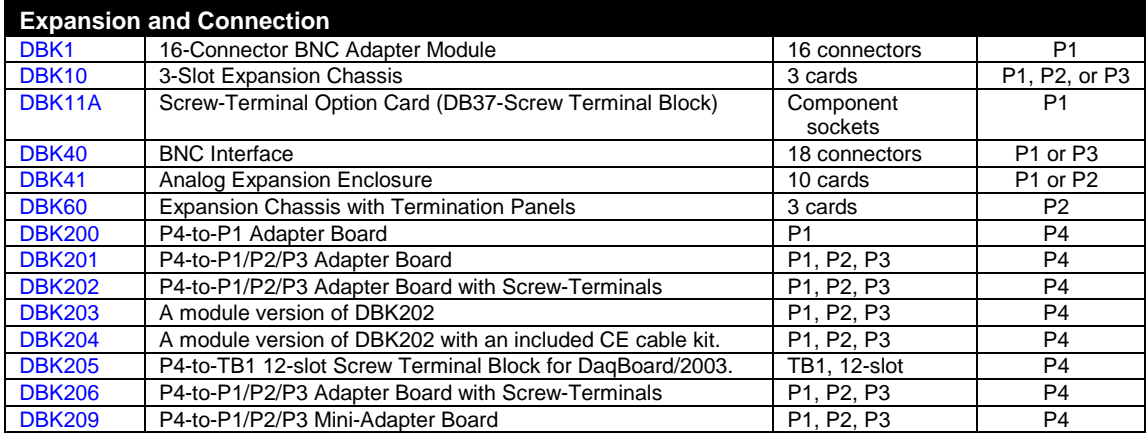

P1, P2, and P3 do not exist on the DaqBoard/2000 Series boards, but are obtained by use of the P4 adapters (DBK200 series). These adapters typically connect to the DaqBoard/2000 series 100-pin P4 connector via cable. The [DBK200 series boards a](#page-164-0)re detailed in the DBK chapter. Note that the DBK chapter is included on your install CD in pdf format, as a stand-alone document.

# <span id="page-42-0"></span>**Daq Software**

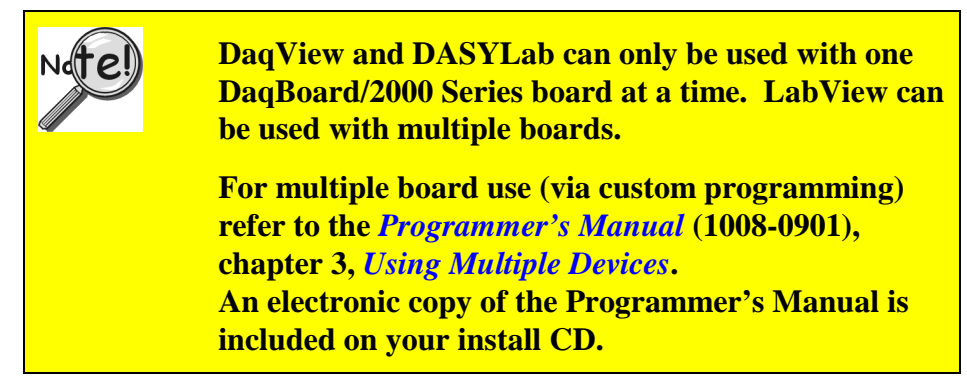

The Daq devices have software options capable of handling most applications. Three types of software are available:

- ready-to-use graphical programs, e.g., DaqView, DaqViewXL, and DIAdem
- drivers for third-party, icon-driven software such as DASYLab and LabView
- various language drivers to aid custom programming using API

Ready-to-use programs are convenient for fill-in-the-blank applications that do not require programming for basic data acquisition and display:

- DaqView is a Windows-based program for basic set-up and data acquisition. DaqView lets you select desired channels, gains, transducer types (including thermocouples), and a host of other parameters with a click of a PC's mouse. DaqView lets you stream data to disk and display data in numerical or graphical formats. PostView is a post-acquisition waveform-display program within DaqView.
- DaqViewXL allows you to interface directly with Microsoft Excel to enhance data handling and display. Within Excel you have a full-featured Daq control panel and all the data display capabilities of Excel.
- DIAdem-View lets you view, measure and edit your data.
- The Daq Configuration control panel allows for interface configuration, testing, and troubleshooting.

Each Daq system comes with an Application Programming Interface (API). API-language drivers include: C/C++, Delphi, and Visual Basic. The latest software is a 32-bit version API.

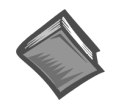

#### **Reference Note**:

Programming topics are covered in the Programmer's User Manual (1008-0901). A pdf-formatted version of the programmer's manual is included on your installation CD.

# <span id="page-43-0"></span>**Tips on Setting up a Data Acquisition System**

Prior to designing or setting up a custom data acquisition system, you should review the following tips. After reviewing the material you can write out the steps you will need to follow to setup a system that will best meet your specific application needs.

- 1. The end use of the data can affect how you set up and program you acquisition system. Prior to creating the system you should determine channel assignments, and lay out the whole system. If you can answer the following questions you are off to a good start. If not, you need to find the answers.
	- What units, ranges, sampling rates, etc. are best for your data?
	- Will the data be charted graphically, statistically processed, or exported to other programs?
	- How will your data be used?
	- How will the data be saved?
	- What are your system' power requirements? Using several DBKs or transducers that require excitation current may require an extra power supply, e.g., a DBK32A.
- 2. Assign channel numbers.
- 3. Plan the location of transducers, cable runs, DBKs, the Daq device, and the computer. Label your transducers, cables, and connectors to prevent later confusion.
- 4. When configuring your Daq device(s) consider the following:
	- The DaqBook and DaqBoard (ISA type) have internal jumpers and switches that you must set manually to match your application.
	- Some DaqBook models are partially configured in software.
	- Daq PC-Card are configured entirely in software.
	- DaqBoard/2000 Series boards are PCI type boards. They have no jumpers or switches and are configured entirely through software.
	- You may need to refer to other documentation, such as Quick Starts, Installation Guides, and pertinent DBK documentation.
- 5. Remember to configure all the DBK cards and modules for your application. Several jumpers and DIP switches may need to be set (channel, gain, filters, signal mode, etc).
- 6. Perform all hardware configurations before connecting signal and power.
- 7. Route and connect all signal and power cables while all power is turned OFF.
- 8. To minimize electrical noise, route all signal lines away from any RF or high-voltage devices.
- 9. Follow your device's specific installation instructions. For certain devices software should be installed first; for others, hardware should be installed prior to software installation.
- 10. After software is loaded, remember to set the software parameters as needed for your application. The software must recognize all the hardware in the system. Measurement units and ranges should be checked to verify that they meet your application requirements.
- 11. Remember to set all channels to the proper mode for your DBK or other signal source.
- 12. After your system is up and running, verify proper data acquisition and data storage.
- 13. Verify system accuracy; adjust ranges or calibrate as needed.

Device specific information regarding system setup and expansion can be found in the Daq hardware chapters and in the DBK chapter. You may need to read the DBK10/41/60 sections for system expansion and the DBK30A/32A/33 and the CDK10 sections for power management.

Since DBK modules are controlled by the Daq sequencer, external channels can be scanned at the same high speed as internal channels. Each main (base) channel can support up to 16 sub-channels and thereby provide expansion up to 256 input channels. DBK cards and modules can be daisy-chained off the P1 connector of the Daq or expansion module. DBKs add another level of multiplexing and programmable gain to each channel. Setting up channel parameters often requires both hardware and software setup.

Modules for packaging DBK expansion cards are available with 3 slots (DBK10) or 10 slots (DBK41) some DaqBooks also have expansion slots. The best option depends on the number of DBK cards in your system. For just a few cards, use the stackable 3-slot DBK10 low-profile expansion enclosure. For more than six cards, use the 10-slot DBK41. Multiple DBK41s can be daisy-chained to handle a large number of DBKs in a system. For termination panel connections, use the DBK60 expansion chassis or DaqBook/260, which is a combination of the DaqBook/200 and DBK60.

Additional power supplies (essential with the Daq PC-Card) may be needed to handle the load. The DBK power options accommodate a wide range of applications from laboratory to automotive and other field applications. The power systems can use any 10 to 20 VDC source or an AC source with the included adapter. For portable applications, the compact DBK30A rechargeable power supply can provide power to the DBK10 or DBK41. The DBK30A also includes a 28 V output for powering 4 to 20 mA transducers. For applications with many DBK cards (initially or in future expansion), the DBK32A or DBK33 can be installed into any expansion slot. The DBK32A provides  $\pm 15$  VDC and the DBK33 provides  $\pm 15$  VDC *and* +5 VDC.